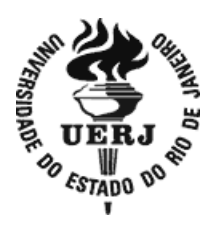

## **Universidade do Estado do Rio de Janeiro**

Centro de Tecnologia e Ciências Faculdade de Engenharia

Simone Greicy Cruz Moura

**Aplicação das fórmulas de Vincenty nos cálculos das correções dos efeitos do relevo na gravidade e na altura geoidal** 

Rio de Janeiro

2010

Simone Greicy Cruz Moura

# **Aplicação das fórmulas de Vincenty nos cálculos das correções dos efeitos do relevo na gravidade e na altura geoidal**

Dissertação apresentada como requisito parcial para obtenção do título de Mestre, ao Programa de Pós-graduação em Engenharia de Computação, da Universidade do Estado do Rio de Janeiro. Área de concentração: Geomática. 

Orientador: Prof. Dr. José Carlos Penna de Vasconcellos

Coorientador: Prof. Dr. Íris Pereira Escobar

Rio de Janeiro

2010

# CATALOGAÇÃO NA FONTE

## UERJ / REDE SIRIUS / BIBLIOTECA CTC/B

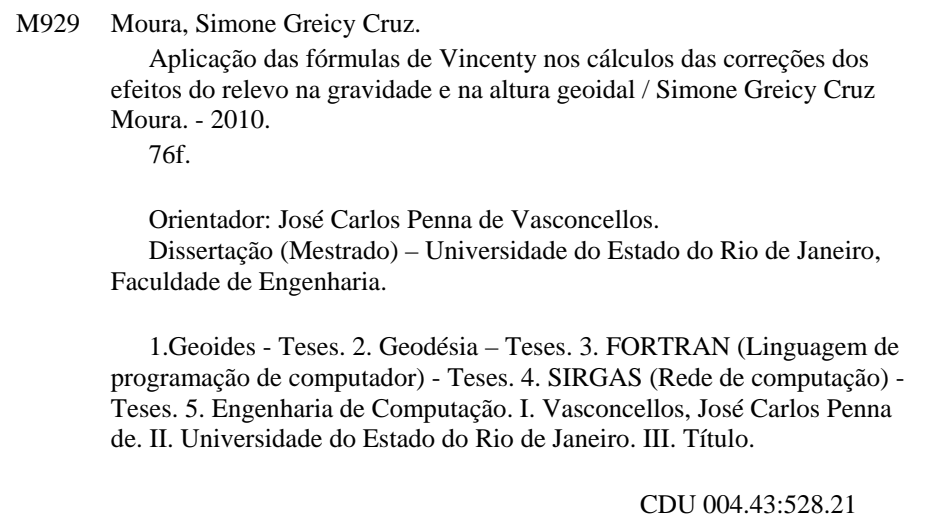

Autorizo, apenas para fins acadêmicos e científicos, a reprodução total ou parcial desta tese, desde que citada a fonte.

\_\_\_\_\_\_\_\_\_\_\_\_\_\_\_\_\_\_\_\_\_\_\_\_\_\_\_\_\_\_\_\_\_\_\_\_\_ \_\_\_\_\_\_\_\_\_\_\_\_\_\_\_\_\_\_\_\_\_\_\_\_\_\_

Simone Greicy Cruz Moura

# **Aplicação das fórmulas de Vincenty nos cálculos das correções dos efeitos do relevo na gravidade e na altura geoidal**

Dissertação apresentada como requisito parcial para obtenção do título de Mestre, ao Programa de Pós-graduação em Engenharia de Computação, da Universidade do Estado do Rio de Janeiro. Área de concentração: Geomática.

Aprovado em: 07 de maio de 2010.

Banca Examinadora:

 Prof. Dr. José Carlos Penna de Vasconcellos (Orientador) Faculdade de Engenharia - UERJ

 $\overline{\phantom{a}}$  ,  $\overline{\phantom{a}}$  ,  $\overline{\phantom{a}}$ 

 $\overline{\phantom{a}}$  ,  $\overline{\phantom{a}}$  ,  $\overline{\phantom{a}}$ 

 $\overline{\phantom{a}}$  ,  $\overline{\phantom{a}}$  ,  $\overline{\phantom{a}}$ 

 $\overline{\phantom{a}}$  ,  $\overline{\phantom{a}}$  ,  $\overline{\phantom{a}}$ 

 Prof. Dr. Íris Pereira Escobar (Coorientador) Faculdade de Engenharia - UERJ

 Prof. Dr. Amauri Ribeiro Destri Faculdade de Engenharia - UERJ

 Prof. Dr. Cosme Ferreira da Ponte Neto Observatório Nacional

Rio de Janeiro

2010

# **DEDICATÓRIA**

*A Deus,* 

*"Tudo o que fizerem, seja em palavra ou em ação, façam-no em nome do Senhor Jesus, dando por meio dele graças a Deus Pai."* 

Colossenses 3:17

## **AGRADECIMENTOS**

A Jesus Cristo, o mestre dos mestres, sem quem nada do que foi feito se faria.

Aos meus pais e irmãos, pelo esforço e paciência.

Ao querido e amado Eduardo, pelo incentivo, amor e ajuda.

Aos orientadores Vasconcellos e Íris, por todo estímulo, paciência, parceria e confiança ao longo do período de trabalho.

Aos professores, pelas informações e conhecimentos que nos deram.

Aos amigos: Rodrigo Kuriyama, Evanilsa e Alexandre Uchôa.

Aos amigos da Diretoria de Hidrografia e Navegação em especial as pessoas da Divisão de Cartografia e da Superintendência de Ensino pelo apoio e desejo que pudesse me aperfeiçoar e aprimorar conhecimentos.

Aos membros da banca examinadora cujas valorosas presenças muito me honram.

Aos meus familiares e irmãos em Cristo, pelo apoio e oração.

Aos funcionários da Universidade do Estado do Rio de Janeiro, pelo apoio ao longo do curso.

 Por fim, aos meus avós, *in memoriam*, pelo exemplo cristão e amor incomensurável que nem a distância e a saudade me farão um dia esquecer.

## **RESUMO**

MOURA, Simone Greicy Cruz. *Aplicação das Fórmulas de Vincenty nos Cálculos das Correções do Efeito do Relevo na Gravidade e na Altura Geoidal*. 2010. 76 f. Dissertação (Mestrado em Engenharia de Computação) - Faculdade de Engenharia, Universidade do Estado do Rio de Janeiro, Rio de Janeiro, 2010.

O presente trabalho apresenta a aplicação das fórmulas de Vincenty nos cálculos das correções do terreno e do efeito indireto, que desempenham papel relevante na construção de cartas geoidais. Implementa-se um programa de processamento que realiza a integração numérica sobre o modelo digital do terreno, discretizado em células triangulares de Delaunay. O sistema foi desenvolvido com a linguagem de programação FORTRAN, para a execução de intensos algoritmos numéricos usando compiladores livres e robustos. Para o cálculo do efeito indireto, considera-se a redução gravimétrica efetuada com base no segundo método de condensação de Helmert, face ao pequeno valor de efeito indireto no cálculo do geóide, em função da mudança que este produz no potencial da gravidade devido ao deslocamento da massa topográfica. Utiliza-se, o sistema geodésico SIRGAS 2000 como sistema de referência para o cômputo das correções. Simplificando o exame dos resultados alcançados, distingue-se o processamento e desenvolvimento do trabalho em etapas como a escolha de ferramentas geodésicas para máxima precisão dos resultados, elaboração de subrotinas e comparação de resultados com cálculos anteriores. Os resultados encontrados foram de geração sadia e satisfatória e podem ser perfeitamente empregados no cálculo do geóide em qualquer área do globo.

Palavras-chave: Correção do terreno. Efeito indireto. Geóide.

## **ABSTRACT**

An application of Vincenty's formulas has been presented for computing terrain corrections and indirect effect, that have important hole in geoidal maps generation. A software is implemented, that performs numerical integration over a digital terrain model discretized in Delaunay triangular cells. The system had been implemented in FORTRAN Programming Language, as a natural choice for implementation of intensive numerical algorithms, using free and robust compilers. To calculate the indirect effect is used the gravimetric reductions, based on Helmert Second Condensation Method, because of small indirect effect values in calculation of the geoid, depending on the gravity potential change due to displacement of topographical masses. The Geodetic System SIRGAS 2000 is adopted as the reference system to compute the corrections. Simplifying the analysis of the obtained results, the processing and development of the study in stages like choice of geodetic tools for maximum accuracy of results, preparation of subroutines and compare results with previous calculations. The results observed were sound satisfactory and support conveniently geoid generation in any part of globe.

Keywords: Indirect effect. Terrain correction. Geoid.

## **LISTA DE FIGURAS**

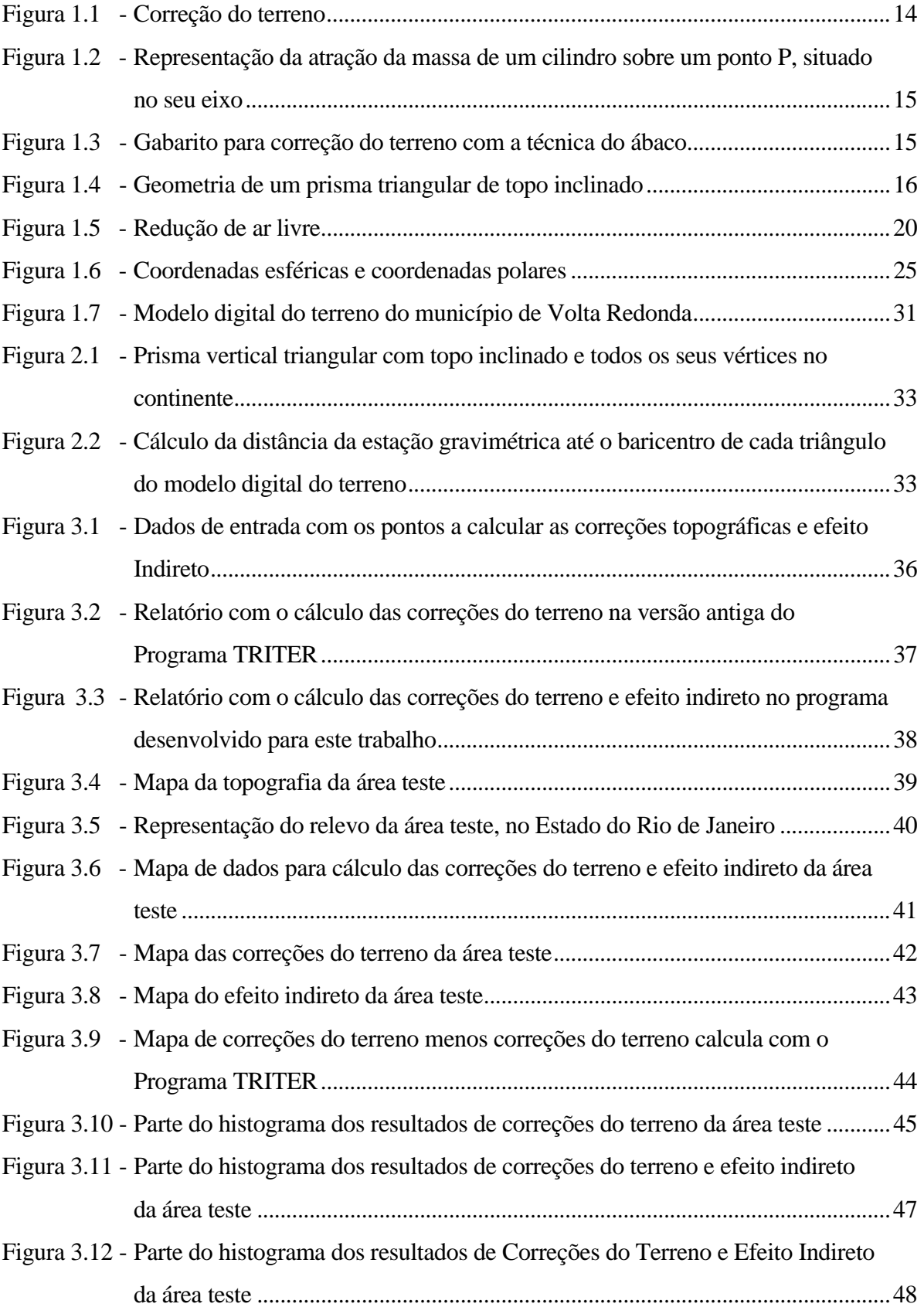

## **LISTA DE TABELAS**

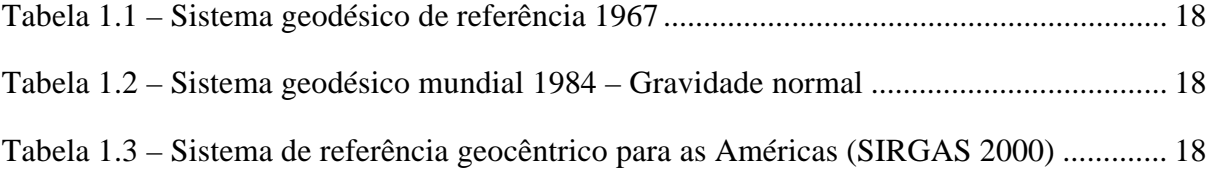

# **SUMÁRIO**

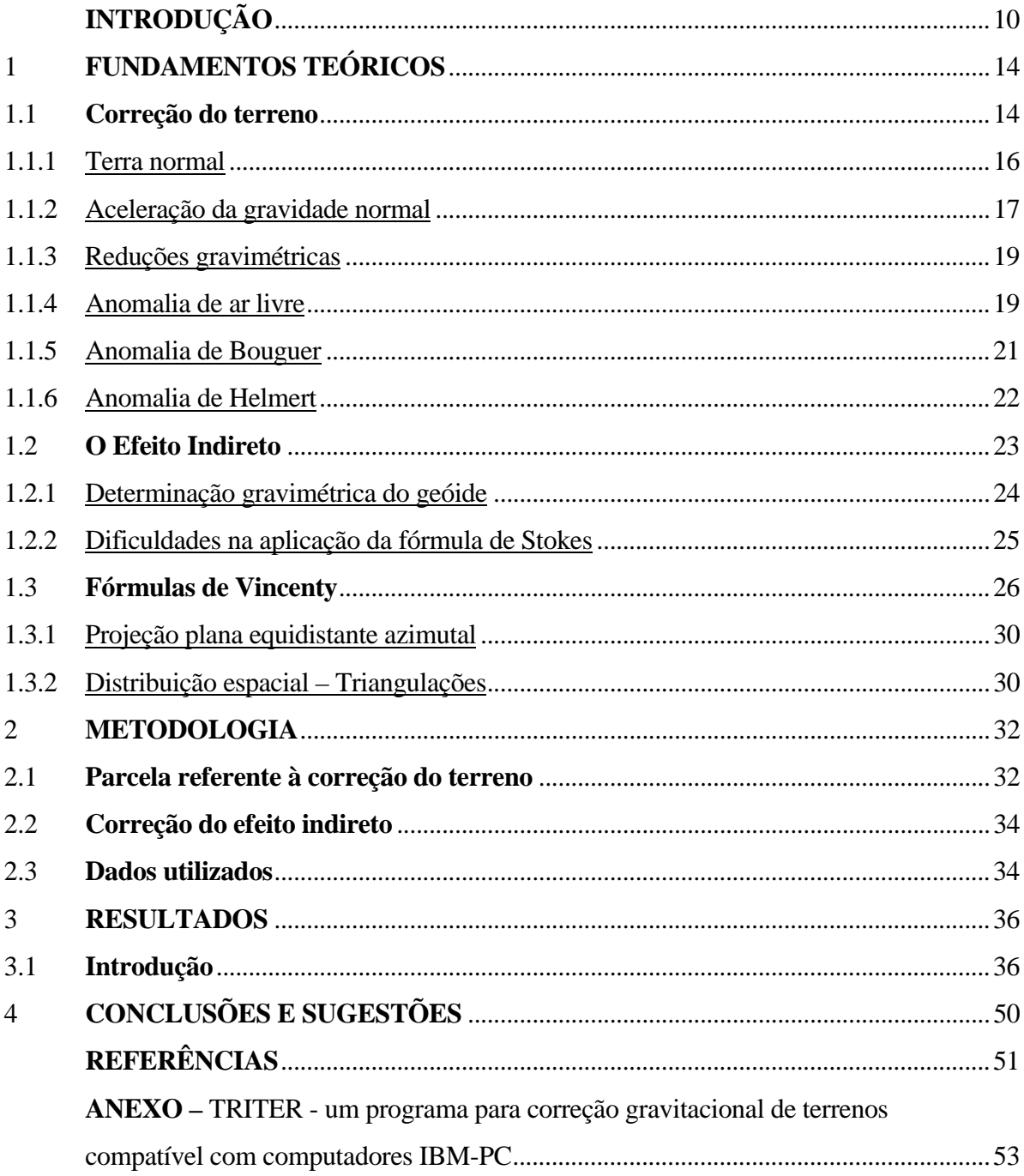

## **INTRODUÇÃO**

## **Motivação e apresentação do problema**

No mundo contemporâneo constata-se a notável importância do conhecimento de nosso planeta e nos últimos anos isso ficou evidenciado, em virtude de catástrofes como o Tsuname em Samoa dia 3 de outubro de 2009, estado de emergência em Santa Catarina no final do ano de 2008 por conta dos desabamentos oriundos de chuvas em longo período, terremotos e ainda gratificantes descobertas como reservas petrolíferas encontradas abaixo de uma profunda camada de sal no subsolo marítimo na Zona Econômica Exclusiva do Brasil. Assim, de forma especial, o aprimoramento do processo de determinação do efeito do relevo na gravidade e na altura geoidal contribui para que haja provisão de qualidade de serviços para prever fenômenos e explorar peculiaridades da Terra, visto que o conhecimento do comportamento do geóide é de suma importância para novas descobertas e estudos da Terra, tendo em vista suas variações e anomalias.

Atualmente, poucos estudiosos fizeram cálculos relativos ao efeito indireto e correções do terreno de modo unificado e com resultados rápidos. Desta forma, esta dissertação apresenta um estudo através de meios computacionais para o cálculo das correções do terreno e do efeito indireto com o objetivo de auxiliar na construção de cartas geoidais com máxima precisão.

A correção do terreno corrige as irregularidades da superfície topográfica localizada na vizinhança da estação gravimétrica. A atração ascendente devida aos relevos e à da falta de atração dos vales resulta em correções do terreno sempre sendo adicionada à leitura do valor da gravidade observado. Uma vez que a correção do terreno pode assumir valores maiores do que outras correções da gravidade (maré terrestre, ar livre, Bouguer), é muito importante que ela seja levada em conta, principalmente em regiões de topografia acidentada. As anomalias da gravidade, que posteriormente serão explicadas nos fundamentos teóricos deste trabalho, calculadas em uma região de topografia acidentada podem exibir valores falsos, caso as irregularidades do terreno não sejam consideradas.

Por outro lado, desde que as massas topográficas sejam removidas completa ou parcialmente no cálculo das anomalias da gravidade, a alteração provocada no geopotencial dá lugar ao chamado efeito indireto na altura geoidal. Dependendo do modelo de redução utilizado, o efeito indireto pode atingir valores de até 440 m [Heiskanen e Moritz, 1967]. O modelo proposto no segundo método de condensação de Helmert acarreta efeito indireto geralmente pequeno (no caso menos favorável é igual a 3 m), e de cálculo muito simples (Santos, 1997). Este é o método analisado neste trabalho.

Como área de teste para as correções do terreno e do efeito indireto foi utilizada a área do Maciço de Itatiaia, Rio de Janeiro, por apresentar topografia bastante acidentada, adequada a este objetivo.

## **Objetivo**

Esta dissertação tem como objetivo apresentar uma proposta de aprimoramento na determinação das correções do terreno e do efeito indireto, através da aplicação das fórmulas de Vincenty para solução do problema inverso da Geodésia (Vincenty, 1975). O trabalho baseia-se no processo de integração numérica com base na discretização da área circunvizinha ao ponto de observação por células triangulares de Delaunay. Para a correção do terreno, tomou-se como referência o método utilizado no programa TRITER, desenvolvido pelo Serviço Geológico do Canadá (RUPERT, 1988).

## **Justificativas**

A escolha da área de Geodésia Física em conjunto com a informática, se deu em função de um interesse pessoal pelo estudo das formas e dimensões da Terra, aptidão por cálculos matemáticos, assim como o anseio de dar continuidade ao trabalho de graduação "Carta Geoidal do Estado do Rio de Janeiro" e principalmente contribuir para as áreas de engenharia, ciência e tecnologia proporcionando a utilização de um programa que possa apresentar a solução não apenas para os geofísicos e geodesistas para estudo da Terra, mas também para médicos, eletrônicos, mecatrônicos a fim de melhor analisarem estruturas, superfícies e venham a fazer correções das mesmas segundo parâmetros peculiares de cada atividade.

Como área teste desta dissertação foi escolhida a região do Maciço de Itataia, Rio de Janeiro, em função do seu relevo acidentado, favorável aos testes, e dela possuir acervo de material cartográfico e gravimétrico para usar como grau de comparação.

## **Metodologia**

Para o cálculo das correções do terreno, empregar-se-á aqui o método baseado na atração gravitacional de prismas triangulares com topos inclinados, definidos a partir de um modelo digital do terreno (TOPODATA, fornecido pelo Instituto de Pesquisas Espaciais) (referência – ver página do INPE). Para a determinação da parcela relativa ao efeito indireto no valor de *N* (ondulação geoidal) é feita a dedução utilizando o Segundo Método de Condensação de Helmert.

É adotado neste trabalho o sistema geodésico SIRGAS2000 (Sistema de Referência Geocêntrico para as Américas). Simplificando a análise de resultados obtidos, o texto desta dissertação distingue o processamento e desenvolvimento do trabalho em etapas: como utilização de Sistema Geodésico de Referência, análise do modelo digital do terreno (MDT) da região do Maciço de Itatiaia, fornecido pelo Instituto de Pesquisas Espaciais (INPE), como de grades de dados e demais trabalhos efetuados no sistema.

#### **Estruturação dos capítulos**

No Capítulo 1, são apresentadas a motivação e apresentação do problema, objetivo, justificativa e metodologia do trabalho para proporcionar ao leitor uma melhor ambientação à estrutura, finalidade, motivação e escopo do trabalho.

Apresentam-se no Capítulo 2, os fundamentos teóricos da dissertação com o intuito de viabilizar uma mostra dos conceitos teóricos e estudos realizados para obter resultados favoráveis ao fim da dissertação com a aplicação dos conhecimentos.

No Capítulo 3 pode ser observada a metodologia do trabalho e parte primordial, pois encontra-se o desenvolvimento dos estudos, o caminhar dos testes e escolhas pertinentes para a obtenção de resultados satisfatórios para os cálculos de correção topográfica e efeito indireto na área de estudo, o Maciço de Itatiaia.

No Capítulo 4 são feitas a apresentação dos resultados numéricos, mapas e a análise dos mesmos tomando como comparação trabalho realizado no ano de 2004 com os próprios orientadores e autora do trabalho e dados obtidos com o programa TRITER.

Apresenta-se no Capítulo 5 as conclusões e recomendações com o intuito de fomentar a ampliação dos estudos na área de Geodésia Física e Computação.

 Anexo ao trabalho está o programa desenvolvido para a elaboração da dissertação e contribuição para a comunidade científica, bem como os resultados obtidos durante a execução foram armazenados em mídia digital em virtude da grande quantidade de informação.

## 1 **FUNDAMENTOS TEÓRICOS**

Os fundamentos teóricos como Correção do Terreno, Efeito Indireto e Fórmulas de Vincenty são primordiais para a compreensão das formulações que serão pormenorizadas na metodologia deste estudo, a fim de proporcionar aos usuários do programa uma gama de informações que o levem a resultados com maior acurácia e taxa de erros máxima respeitada.

## 1.1 **Correção do Terreno**

 A *correção do terreno* contempla todas as formas de relevo de modo a reduzir o valor da gravidade em um determinado ponto àquele que seria alcançado caso o terreno fosse homogêneo e plano abaixo do ponto considerado (ESCOBAR, 2008).

 Na figura 1.1 é observada a presença de uma massa extra CDE acima do nível do ponto de observação (C) que originará uma força gravitacional cuja componente vertical  $\delta_{g}$ reduzirá o valor de *g* no ponto C em relação ao valor que seria obtido caso essa localidade fosse plana. De igual modo, a lacuna de massa subtendida pela curva ABC também contribui para diminuir o valor de g no ponto C. Portanto a correção do terreno será sempre positiva, tendendo para zero quando o terreno circunvizinho ao ponto de observação for pouco acidentado (ESCOBAR, 2008).

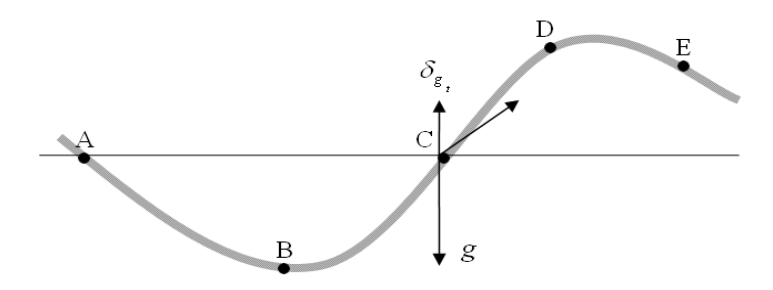

Figura 1.1 – Correção do Terreno

 Segundo Santos (2008), existem variados modelos utilizados para a representação topográfica; no entanto, os mais comuns são os prismas – retangulares, triangulares ou circulares, de topo inclinado ou plano. O mais antigo é o modelo cilíndrico, também conhecido por "ábaco". Ele deu origem às clássicas tabelas e nomogramas. Estas possibilitam, a partir de mapas topográficos, o cálculo das correções do terreno local. Na técnica do ábaco é efetuado o cálculo da atração exercida por um cilindro de densidade constante  $\rho$ , sobre um ponto P situado no seu eixo (figura 1.2). Assim, a correção topográfica é expressa por

$$
C^{Top} = -G\rho \int_{z_1}^{z_2} \int_{r_1}^{r_2} \int_0^{2\pi} \frac{z dz \cdot r dr \cdot d\alpha}{(z^2 + r^2)^{\frac{3}{2}}} =
$$
  
=  $2\pi G\rho \left(\sqrt{r_1^2 + z_2^2} - \sqrt{r_2^2 + z_2^2} + \sqrt{r_2^2 + z_1^2} - \sqrt{r_1^2 + z_1^2}\right)$  (1.1)

Levando-se em conta que o ábaco  $z_1 = 0$ , a correção devida a um setor – como por exemplo, o destacado na figura 1.8 é igual a:

$$
C^{Top} = 2\pi G \rho \left(\sqrt{r_1^2 + z_2^2} - \sqrt{r_2^2 + z_2^2} + r_2 - r_1\right)
$$
 (1.2)

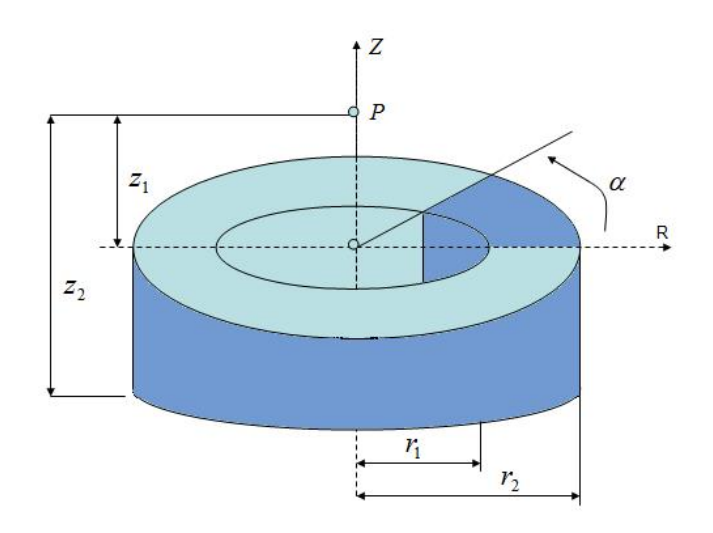

Figura 1.2 – Representação da atração da massa de um cilindro sobre um ponto P, situado no seu eixo.

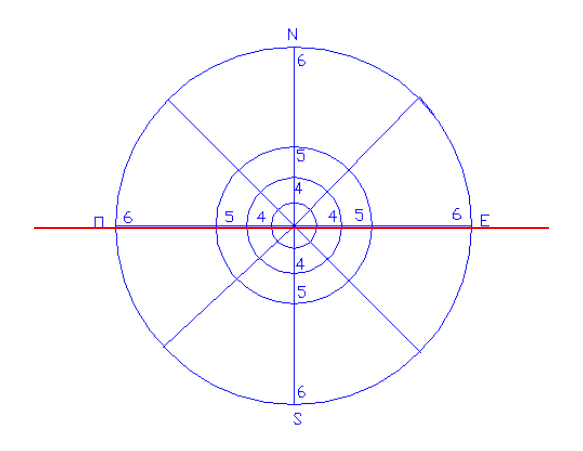

Figura 1.3 – Gabarito para Correção do Terreno com a técnica do ábaco.

Normalmente, são utilizados meios computacionais para o cálculo da correção topográfica, cuja informação da topografia é inserida na forma digital. Na técnica de Woodward (1975), por exemplo, o relevo é geometricamente representado por prismas verticais de base triangular e topo inclinado, com densidade constante. O programa TRITER processa as triangulações respectivas dos vértices das bases de acordo com as estruturas de Delaunay (figura 1.4). Assim, é efetuado o cálculo da componente vertical de atração dos prismas em relação a cada ponto, dentro de um raio de busca fornecido.

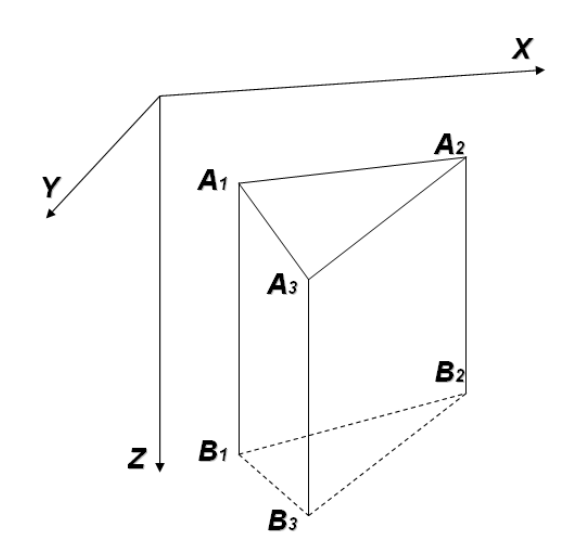

Figura 1.4 – Geometria de um prisma triangular com topo inclinado.

Neste trabalho, o cálculo é efetuado dividindo o relevo em prismas triangulares com topo inclinado. Desta forma, o número de unidades para reproduzir formas complexas é reduzido consideravelmente. A quantidade de variáveis (a profundidade dos vértices dos prismas) é consequentemente reduzida em relação às requeridas por modelos que utilizam somente contornos horizontais e verticais. Portanto, apesar da fórmula ser ligeiramente mais complexa, o número de iterações e o tempo de cálculo podem ser reduzidos e as instabilidades no cálculo da solução são minimizadas, conforme descrito por WOODWARD (1975).

## 1.1.1 Terra Normal

É denominada *Terra Normal* o elipsóide de revolução, com ligeiro achatamento polar, dotado de movimento de rotação em torno de seu eixo menor, coincidente com o eixo principal de inércia polar da Terra e com a massa e velocidade angular iguais às desta. O campo da gravidade normal é gerado por esta Terra imaginária, cuja intensidade é denotada por <sup>γ</sup> . O potencial da gravidade da Terra normal é chamado de *esferopotencial*, normalmente representado pela letra *U* . As superfícies equipotenciais do campo da gravidade da Terra normal são comumente chamadas de *esferopes*, sendo o mais notável destes a própria superfície do elipsóide (ESCOBAR, 2004).

 A Terra Normal está vinculada a um sistema cartesiano geocêntrico *XYZ* , onde o eixo *X* (equatorial) é o que cruza o primeiro meridiano, definido pelo "*Bureau International de l'Heure* (BIH)", e o eixo *Z* (polar) é o eixo de rotação do elipsóide, paralelo à direção do eixo médio de rotação da Terra, definida pelo "*Conventional International Origin* (CIO) *for Polar Motion*" que foi recalculado e substituído pelo CTP (*Conventional Terrestrial Pole*) e orientase positivamente para o Norte (ESCOBAR, 2004; VASCONCELLOS, 2004).

## 1.1.2 Aceleração da Gravidade Normal

Como fórmula para cálculo da gravidade da Terra normal temos (Gemael, 2002):

$$
\gamma = \gamma_e (1 + \beta \operatorname{sen}^2 \phi + \beta' \operatorname{sen}^2 2\phi + \beta'' \operatorname{sen}^2 3\phi + \dots)
$$
(1.3)

sendo  $\gamma_e$  a gravidade normal no equador,  $\phi$  a latitude no paralelo considerado e os coeficientes  $\beta$ ,  $\beta$  e  $\beta$ " dependentes das dimensões do elipsóide de referência e da velocidade angular de rotação.

 A "*International Union of Geodesy and Geophysic*" – IUGG recomendou o uso do Sistema Geodésico de Referência 1967, que se relacionando com a aceleração da gravidade normal definiu os seguintes parâmetros (SILVA, 2002):

Tabela 1.1 – Sistema Geodésico de Referência 1967 **Sistema Geodésico de Referência 1967** 

|  |  | Sistema Geodesico de Referencia 1967 |  |
|--|--|--------------------------------------|--|
|  |  |                                      |  |

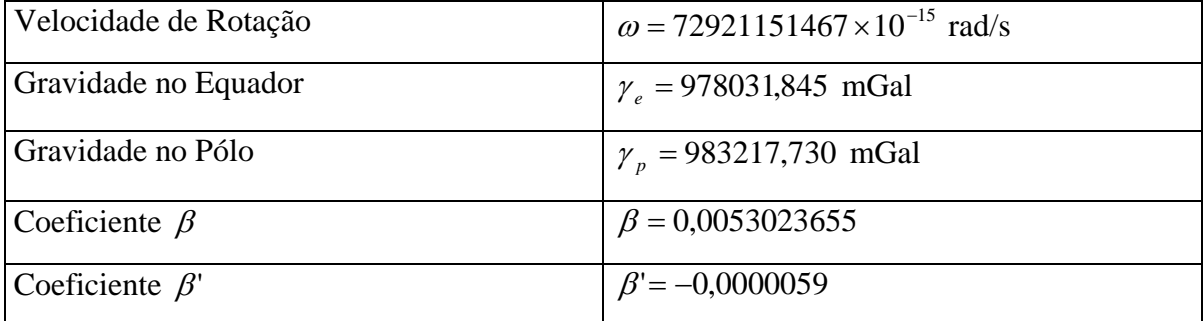

 A gravidade normal para o Sistema Geodésico de Referência 1967 pode ser expressa por:

$$
\gamma = 978031,85.(1+0,0053024 \text{sen}^2 \phi - 0,0000059 \text{sen}^2 2\phi) mGal \tag{1.4}
$$

 Com o estabelecimento do "*World Geodectic System 1984*" – WGS84, que atualmente é utilizado como referencial para o sistema de satélites GPS, os parâmetros relacionados com a gravidade normal são os apresentados conforme a tabela 1.2 (SILVA, 2002).

Tabela 1.2 – Sistema Geodésico Mundial 1984 – Gravidade Normal

**World Geodectic System 1984 – WGS84** 

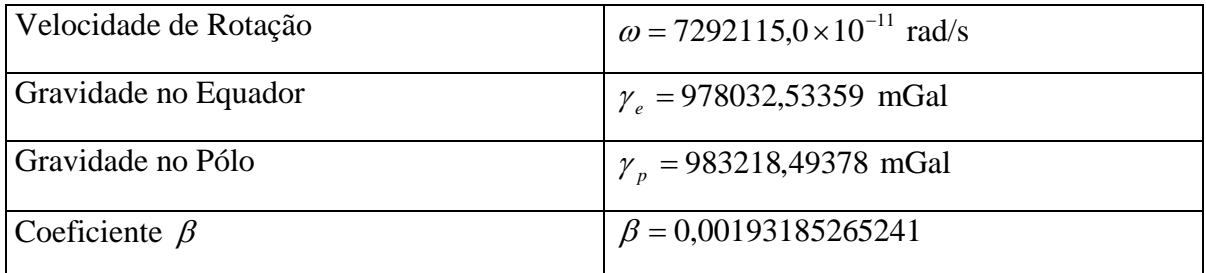

A gravidade normal para o Sistema WGS84 pode ser expressa por (Nima*,* 2000):

$$
\gamma = \gamma_e \frac{1 + \beta \operatorname{sen}^2 \phi}{\sqrt{1 - e^2 \operatorname{sen}^2 \phi}},
$$
\n(1.15)

 sendo o coeficiente β encontrado nos parâmetros definidores do sistema WGS84, *e* a excentricidade do elipsóide e  $\phi$  a latitude do paralelo considerado.

Tabela 1.3 – Sistema de Referência Geocêntrico para as Américas (SIRGAS 2000) (Torge, 2001)

**Sistema de Referência Geocêntrico para as Américas – SIRGAS 2000** 

| Velocidade de Rotação | $\omega$ = 7292115,0 × 10 <sup>-11</sup> rad/s |
|-----------------------|------------------------------------------------|
| Gravidade no Equador  | $\gamma_e$ = 978032,6776 mGal                  |
| Gravidade no Pólo     | $\gamma_p = 983218,6368$ mGal                  |
| Coeficiente $\beta$   | $\beta = 0.00193185134848$                     |

A gravidade normal para o SIRGAS 2000 pode ser expressa por (Torge, 2001):

$$
\gamma = \gamma_e \frac{1 + \beta \operatorname{sen}^2 \phi}{\sqrt{1 - e^2 \operatorname{sen}^2 \phi}},
$$
\n(1.5)

 sendo o coeficiente β encontrado nos parâmetros definidores do SIRGAS 2000, *e* a excentricidade do elipsóide e  $\phi$  a latitude do paralelo considerado.

## 1.1.3 Reduções Gravimétricas

 Os valores da gravidade observados na superfície topográfica recebem, em geral, tratamentos matemáticos em função do fim a que se destina o levantamento, dependendo dos aspectos físicos e/ou dinâmicos de investigação. Os levantamentos gravimétricos podem ser utilizados para diferentes investigações científicas, seja com objetivos geofísicos, geodinâmicos, geológicos e/ou geodésicos, o que determinará o processo a ser utilizado.

 Estas operações matemáticas são referidas como reduções gravimétricas, que possuem a finalidade de obter o suposto valor da gravidade caso as observações gravimétricas fossem elaboradas na superfície do geóide em função dos objetivos do trabalho. De uma forma geral, a anomalia da gravidade Δ*g* é definida como a diferença da gravidade no geóide,  $g_0$ , e a gravidade normal no elipsóide,  $\gamma_0$ , relativas à mesma normal ao elipsóide. Desta forma,

$$
\Delta g = g_0 - \gamma_0. \tag{1.6}
$$

#### 1.1.4 Anomalia de Ar Livre

A redução de ar livre consiste em transportar para a superfície do geóide, ao longo da vertical, o valor da gravidade de um ponto observado na superfície topográfica da Terra, considerando somente o afastamento entre estas duas superfícies naquele ponto. Em vista disto, todos os pontos gravimétricos terão como referência o mesmo datum altimétrico, compensando, assim, as diferenças nas altitudes (SANTOS, 1997).

 Podemos observar na figura 2.5 os pontos *P* e *Q* localizados na superfície topográfica, cujos valores de gravidade foram observados, e suas respectivas projeções sobre o geóide;  $h_p$  e  $h_q$  são as altitudes ortométricas de P e Q.

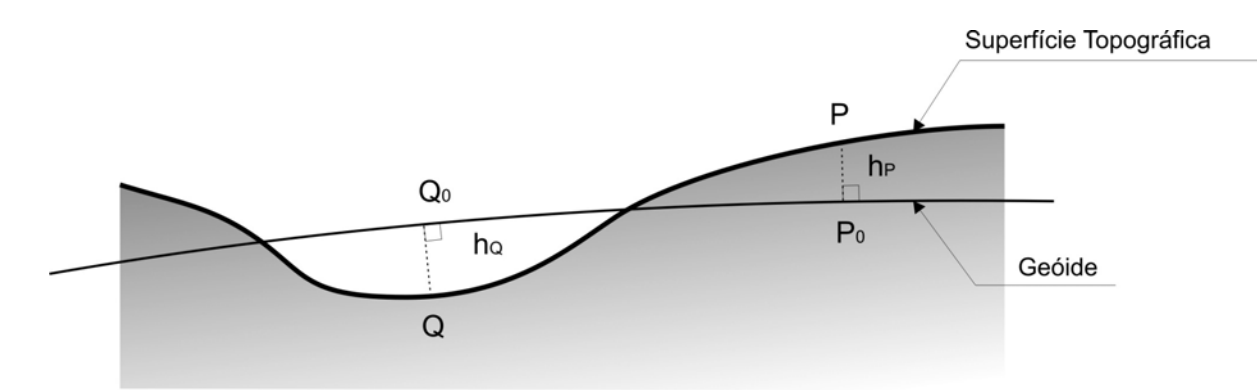

Figura 1.5 – Redução de Ar Livre.

Para determinar o valor da gravidade em  $P_0$ , por exemplo, no geóide, deve-se conhecer a lei de variação desta ao longo da vertical PP<sub>0</sub>. Porém, esta variação não é conhecida, devido ao fato de que nada se sabe a respeito da distribuição interna das massas entre *P* e *P*<sub>0</sub>. Mesmo assim, pode-se considerar alguma aproximação a partir da equação de Bruns, que relaciona o gradiente vertical da gravidade com a curvatura da linha de prumo. Entretanto, esta também não é conhecida, mas pode-se tomá-la pela curvatura média das seções normais do modelo de referência. Logo, substitui-se o gradiente real pelo gradiente normal da gravidade utilizando-se a equação:

$$
\left(\frac{\partial \gamma}{\partial h}\right)_0 = -\frac{2\gamma_0}{a} \left(1 + f - 2f \operatorname{sen}^2 \phi + m\right),\tag{1.7}
$$

onde f e m são o achatamento e o número de ordem dos harmônicos esféricos respectivamente.

 É possível a utilização ainda do valor médio do gradiente normal, − 0,3086*mGal* / *m* , para determinar o gradiente vertical da gravidade. Assim, considera-se a Terra esférica e desprovida de movimento de rotação, o que reduz as imprecisões no centésimo do miligal para cada 100 metros de altitude, dependendo da latitude da localidade (SANTOS, 1997). Valendo-se do valor médio acima citado, tem-se para o valor da gravidade no geóide,  $g_0$ ,

$$
g_0 = g_P + 0.3086 h_P, \tag{1.8}
$$

e a fórmula da anomalia de ar livre será,

$$
\Delta g_{\text{Parlivre}} = g_0 - \gamma_0 = g_p - \gamma_0 + 0.3086 h_p m \text{Gal.} \tag{1.9}
$$

 Tal anomalia mantém uma relação direta com a superfície topográfica, pois como é possível observar, a camada de massa não considerada entre PP<sub>0</sub> aumenta o valor da gravidade em *P* , e conseqüentemente, também, da anomalia de ar livre (SANTOS, 1997).

 A redução de ar livre apresenta-se geralmente associada a outro tipo de redução gravimétrica de maneira a considerar a existência das massas topográficas. O tipo de atividade que orienta o tipo de redução a ser utilizada. Em Geodésia Física as massas são consideradas sobretudo para atender às condições impostas pela integral de Stokes (inexistência de massas externas ao geóide). Neste caso, as reduções gravimétricas transferem analiticamente as massas situadas abaixo ou acima do geóide para a superfície, de forma a solucionar nele o problema do valor de contorno. A técnica conhecida como "*remove-restore*" consiste na remoção das massas topográficas e na sua restauração para o interior do geóide (LI e SIDERIS, 1994; SIDERIS, 1995).

## 1.1.5 Anomalia de Bouguer

 Segundo *Escobar*, 2004, a redução de Bouguer é acrescentada à anomalia de ar livre de maneira a corrigir o efeito da atração da camada de massa existente entre a superfície do geóide e a altitude do ponto, camada essa representada por um disco homogêneo de massa específica  $\rho$ , de raio infinito e espessura constante  $h<sub>p</sub>$  igual à altitude do ponto de observação (platô de Bouguer). Tal correção é dada pela equação:

$$
\delta g_{b} = -2\pi G \rho h_{p}.
$$
\n(1.10)

Essa é a expressão da correção de Bouguer, que corrige o efeito de atração do platô de Bouguer e é associada à correção do terreno. Logo, a anomalia de Bouguer é dada pela fórmula:

$$
\Delta g_b = g - \gamma_0 + 0.3086 h_p - 0.0419 \rho h_p + C^{Top}
$$
 (1.11)

 Do ponto de vista da prospecção geofísica, a anomalia de Bouguer apresenta vantagens em relação à anomalia de ar livre, principalmente em virtude da remoção do efeito da camada de massa entre o ponto de observação e o geóide, pela melhor representação do efeito das massas anômalas. A anomalia de Bouguer apresenta dependência em relação à altitude muito menor que na anomalia de ar livre, o que implica uma variação mais suave da primeira em regiões montanhosas que na segunda. Essa última qualidade torna a anomalia de Bouguer mais propícia do que a de ar livre para a interpolação de valores da gravidade (ESCOBAR, 2004).

 A exclusão do efeito do disco intermediário de massa específica média remove o efeito de todas as massas que possuem massa específica, de forma que os efeitos das massas cujas massas específicas são diferentes da média tornam-se mais pronunciados (ESCOBAR, 2004).

## 1.1.6 Anomalia de Helmert

 O método de Stokes possibilita determinar a superfície limitante do geóide por medições da gravidade, solucionando o problema do valor de contorno que se constitui no terceiro problema de contorno da Teoria do Potencial, ou problema de Hilbert.

 A superfície topográfica, onde efetivamente se realizam as operações gravimétricas, representa dificuldades no emprego da técnica de Stokes, em virtude das observações necessitarem ser referidas à superfície geoidal. O objetivo das reduções gravimétricas é a "eliminação" das massas topográficas externas ao geóide e a sua "inclusão" nele, proporcionando uma figura ideal para a forma da Terra, limitada apenas pela superfície. Contudo, o processo de substituição da massa interior pela massa do relevo acarreta mudança dos valores da gravidade (e do potencial) e na forma do geóide. Este é denominado efeito indireto das reduções gravimétricas. Dentre as técnicas propostas para redução do relevo, o método de condensação de Helmert é o que acarreta menor efeito indireto (SANTOS, 1997).

As seguintes etapas são um sumário do método de Helmert.

- Redução de Bouguer (redução de ar livre, platô de Bouguer e correção topográfica), e
- Condensação do platô de Bouguer (com densidade *ph<sub>p</sub>*).

O valor da anomalia da gravidade de Helmert é, então apresentado como

$$
\Delta g_{P_{\text{Helmert}}} = g_P - \gamma_0 + C^{\text{Top}} + 0.1967 h_P + C, \qquad (1.12)
$$

onde C<sup>Top</sup> é a correção do terreno e *C* corresponde à atração da massa do platô de Bouguer condensada em uma superfície de espessura unitária jacente sobre o geóide, igual a:

$$
C = 2\pi G \rho h_p \,. \tag{1.13}
$$

Se for considerado o valor médio de  $p = 2.67$  g/cm<sup>3</sup>, a anomalia de Helmert se confunde com a anomalia de ar livre acrescida da correção do terreno. Logo, se o terreno for plano, também não haverá alteração do potencial (efeito indireto). Em terrenos acidentados, a

alteração do potencial pode induzir valores de 1 metro para cada 3000 metros de elevação topográfica na separação entre o geóide e a superfície condensada; no Brasil, tais deformações não chegam a atingir um metro (SANTOS, 1997).

## 1.2 **O Efeito Indireto**

 As reduções gravimétricas apresentadas anteriormente têm por objetivo a "remoção" ou "movimentação" da massa topográfica para a parte interna do geóide, com a finalidade de resolver nele o problema de contorno pelo método de Stokes, e determiná-lo praticamente. Aquelas operações causam modificação no potencial atrativo que depende do volume da massa transferida – o chamado efeito indireto das reduções gravimétricas (SANTOS, 1997).

A alteração δ*W* no potencial pode ser expressa por

$$
\delta W = W_{P_0} - W'_{P_0},\qquad(1.14)
$$

onde  $P_0$  é a projeção do ponto P sobre o geóide (vide figura 1.5), e  $W_{P_0}$  e  $W'_{P_0}$  são os valores do potencial em  $P_0$  devido à massa topográfica, respectivamente, antes e após a redução gravimétrica. Utilizando a fórmula de Bruns, pode-se calcular a deformação que o efeito indireto de uma determinada redução gravimétrica apresenta na superfície do geóide, uma vez que cada método de redução gravimétrica produz na superfície do geóide, tendo em vista que cada método de redução vai produzir uma superfície distinta (ou alterada) do geóide real (Santos, 1997). Logo, tem-se que

$$
\delta N = \frac{\delta W}{\gamma_P},\tag{1.15}
$$

onde δ*N* é o afastamento entre o geóide e a superfície obtida na redução, e γ<sub>ρ</sub> é a gravidade normal em *P* . É de extrema importância a computação do efeito indireto na determinação gravimétrica pelo modelo de Stokes para a obtenção de alturas geoidais com grande precisão (ou com deformação mínima) (SANTOS, 1997).

 Desde que o relevo seja completamente removido nas anomalias de Bouguer, o seu efeito indireto é muito grande (em média igual a 100 m ou cerca de 10 vezes a altura geoidal) e pode atingir valores de até 440 m (Heiskanen e Moritz, 1967); portanto, não é conveniente à determinação geoidal.

 O método de Helmert é uma técnica de condensação moderna e muito utilizada tendo em vista que o efeito indireto é geralmente pequeno (no caso menos favorável é igual a 3 m), e de cálculo muito simples (SANTOS, 1997).

 Considerando o platô de Bouguer de raio infinito, o potencial atrativo na superfície topográfica é igual ao potencial da topografia condensada sobre o geóide. Logo, nesta aproximação o efeito indireto é bem menor que aquele gerado pela redução de Bouguer (SANTOS, 1997).

 Na seção 2.2 será abordada a aplicação da correção do efeito indireto gerado pelo método de redução de condensação de Helmert.

#### 1.2.1 Determinação Gravimétrica do Geóide

George Gabriel Stokes, em 1849, desenvolveu a fórmula de Stokes, muito importante na Geodésia Física, em virtude desta poder determinar a separação geóide-elipsóide, ou seja, a ondulação geoidal, utilizando-se dos valores das anomalias da gravidade. Essas devem ser conhecidas de forma contínua ao longo da superfície terrestre. Essa exigência tornou a metodologia pouco utilizada, em virtude da gravidade ser somente conhecida de forma discreta e em pequena parte da superfície da Terra. Nos oceanos, era considerado impossível o conhecimento da gravidade. Com o avanço tecnológico, houve o surgimento dos satélites artificiais que permitiram determinar os modelos do geopotencial; assim, a integral passou a não necessitar de ser estendida a toda a Terra, e sim a uma vizinhança próxima do ponto de cálculo.

 Na dedução da fórmula, Stokes admitiu a inexistência de massas externas à superfície equipotencial considerada, o que faz com que se deva reduzir as medições da gravidade feitas na superfície física para o geóide e compensar as massas que estão externas ao geóide. Também admitiu uma aproximação esférica para a superfície da Terra (SILVA, 2002).

 A fórmula de Stokes nos permite determinar as ondulações geoidais a partir dos valores de anomalias da gravidade Δ*g* , obtidos na superfície da Terra; logo, sendo adotado um sistema de coordenadas esféricas polares no qual o ponto  $P(\theta, \lambda)$  ocupa o ponto origem do sistema (pólo), as coordenadas geocêntricas  $(\theta, \lambda')$  serão correspondentes a  $(\psi, \alpha)$ , onde <sup>α</sup> , no sistema geocêntrico, é o azimute da direção *PP*´ contado a partir do norte; nesse caso, a equação da ondulação geoidal apresenta-se como:

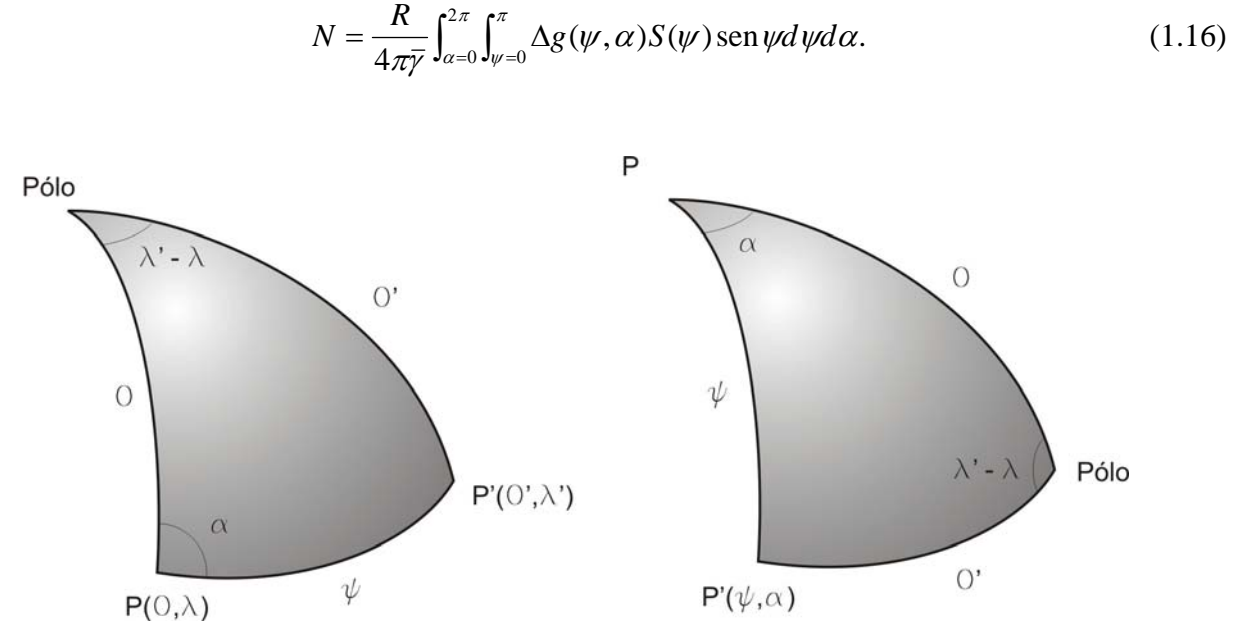

π

Figura 1.6 – Coordenadas esféricas e coordenadas polares.

## 1.2.2 Dificuldades na aplicação da fórmula de Stokes

 Segundo Gemael (1999), algumas restrições de aplicabilidade prática são impostas no desenvolvimento de Stokes, são elas:

- 1. Stokes utilizou um modelo esférico de aproximação do geóide e, portanto, erros relativos da ordem do achatamento terrestre serão negligenciados. Sendo o achatamento do elipsóide de referência aproximadamente igual a 0,003, o erro relativo nas alturas geoidais *N* é de 0,003 *N* , o que pode resultar em erro absoluto de 30 cm para um valor de *N* igual a 100 metros. No Brasil, onde o valor de *N* varia de 20 a 30 metros, este erro não ultrapassa os 10 cm.
- 2. Os limites de integração na fórmula de Stokes se estendem à superfície total da Terra, o que significa dizer que os levantamentos gravimétricos devem prover uma cobertura total da superfície do globo (inclusive dos oceanos).
- 3. O método de Stokes requer que o potencial anômalo seja uma função harmônica no espaço exterior às massas da Terra, o que implica na necessidade de remoção total das massas externas ao geóide para sua determinação, o que por sua vez origina o chamado efeito indireto.
- 4. Para determinações precisas do geóide em regiões de relevo movimentado, o efeito indireto deve ser necessariamente incluído no cálculo de *N* . A não consideração deste efeito pode produzir erros de até 10 vezes a altura geoidal.
- 5. Considerando que a figura do elipsóide é o modelo mais aproximado da Terra, Stokes adotou, como hipóteses dinâmicas e geométricas, que haja coincidência dos respectivos (i) eixo de rotação, (ii) centros de massa e volume, (iii) dos potenciais de gravidade na superfície, e (iv) das massas.

## 1.3 **Fórmulas de Vincenty**

 Segundo Vincenty (1975), ao selecionar uma fórmula para a solução de linhas geodésicas é de suma importância considerar o tamanho do programa, que consiste no conjunto de núcleo, o qual ocupará o computador com funções trigonométricas e outras necessárias. Ainda é vantajoso ter no sistema de computador apenas uma subrotina direta e uma inversa, ambas fornecendo completa precisão sobre linhas geodésicas de qualquer comprimento, desde poucos centímetros até 20.000 km.

 Experimentos mostram que soluções não iterativas, tais como a inversa de Bowring para linhas geodésicas até 1.500 km, a direta e a inversa de Sodano, ou a direta de McCaw como fornecida por Rainsford, consomem mais espaço do que soluções iterativas, além de algumas serem mais lentas quando executadas.

 As soluções direta e inversa recomendadas por Vincenty foram desenvolvidas a partir da fórmula inversa de Rainsford. Essa solução é utilizada em virtude de ser compacta devido ao uso de equações aninhadas para o cálculo de termos elípticos e de apenas três funções trigonométricas: seno, cosseno e arco tangente. Aninhar reduz o número de operações envolvendo armazenamento e recuperação de resultados intermediários, reduzindo o tamanho do programa e o tempo de execução além de minimizar a possibilidade de "*underflow*".

Notação:

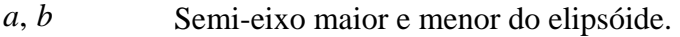

- *f* Achatamento =  $(a b)/a$ .
- $\phi$  Latitude geodésica, norte positivo do equador.
- *L* Diferença na longitude, leste positivo.
- *s* Comprimento da geodésica.

 $\alpha_1, \alpha_2$ Azimute da geodésica, sentido horário a partir de norte; $\alpha_{2}$ na direção de  $P_1P_2$  produzido.

 $\alpha$  Azimute da geodésica no equador.  $u^2$ *u*<sup>2</sup>  $= cos^2 \alpha \cdot (a^2 - b^2)/b^2$ . *U* Latitude reduzida, definida por  $tgU = (1 - f) \cdot tg\phi$ . λ Diferença na longitude em uma esfera auxiliar.  $σ$  Distância angular  $P_1P_2$  na esfera.  $\sigma_1$  Distância angular na esfera do equador a  $P_1$ . <sup>σ</sup> *<sup>m</sup>* Distância angular na esfera do equador ao ponto médio da linha.

 Nesta dissertação foi utilizada apenas a fórmula inversa de Vincenty, desta forma, a seguir serão apresentadas as equações empregadas no contexto do trabalho.

Fórmula Inversa:

$$
\lambda = L \text{ (primeira aproximação)} \tag{2.17}
$$

$$
sen2 \sigma = (cos U2 \cdot sen \lambda)2 + (cos U1 \cdot sen U2 - sen U1 cos U2 cos \lambda)2
$$
 (2.18)

$$
\cos \sigma = \text{sen}U_1 \text{sen}U_2 + \cos U_1 \cos U_2 \cos \lambda \tag{2.19}
$$

$$
tg\sigma = \frac{sen\sigma}{\cos\sigma} \tag{2.20}
$$

$$
sen\alpha = \cos U_1 \cos U_2 sen\lambda / sen\sigma \tag{2.21}
$$

$$
\cos 2\sigma_m = \cos \sigma - 2\sin U_1 U_2 / \cos^2 \alpha \tag{2.22}
$$

$$
A = 1 + \frac{u^2}{16384} \{ 4096 + u^2 \left[ -768 + u^2 \left( 320 - 175u^2 \right) \right] \}
$$
 (2.23)

$$
B = \frac{u^2}{1024} \{256 + u^2 \left[-128 + u^2 (74 - 47u^2)\right]\}
$$
 (2.24)

$$
\Delta \sigma = B \cdot \text{sen}\sigma \{ \cos 2\sigma_m + \frac{1}{4} \cdot B [\cos \sigma (-1 + 2 \cos^2 2\sigma_m) - \frac{1}{6} \cdot B \cos 2\sigma_m (-3 + 4 \sin^2 \sigma)(-3 + 4 \cos^2 2\sigma_m)] \}
$$
\n(2.25)

$$
C = \frac{f}{16} \cos^2 \alpha \left[ 4 + f \cdot (4 - 3 \cos^2 \alpha) \right]
$$
 (2.26)

$$
L = \lambda - (1 - C) \cdot f \cdot \text{sen}\alpha \Big\{ \sigma + C \cdot \text{sen}\sigma \Big[ \cos 2\sigma_m + C \cos \sigma \Big( -1 + 2 \cos^2 2\sigma_m \Big) \Big\} \tag{2.27}
$$

λ é obtido através das equações (2.26) e (2.27). Este procedimento é realizado com iterações iniciando com a equação (2.19) até que as mudanças em  $\lambda$  sejam desprezíveis.

$$
s = b \cdot A \cdot (\sigma - \Delta \sigma) \tag{2.28}
$$

onde  $\Delta\sigma$  é obtido das equações (2.23), (2.24) e (2.25).

$$
tg\alpha_1 = \frac{\cos U_2 \cdot sen\lambda}{\cos U_1 \cdot sen U_2 - sen U_1 \cdot \cos U_2 \cdot \cos \lambda}
$$
(2.29)

$$
tg\alpha_2 = \frac{\cos U_1 \cdot sen\lambda}{-senU_1 \cdot cosU_2 + cosU_1 \cdot senU_2 \cdot cos\lambda}
$$
 (2.30)

Assim como na solução direta, as equações simplificadas

$$
A = 1 + \frac{u^2}{256} \left[ 64 + u^2 \left( -12 + 5u^2 \right) \right]
$$
 (2.31)

$$
B = \frac{u^2}{512} \left[ 128 + u^2 \left( -64 + 37u^2 \right) \right]
$$
 (2.32)

$$
\Delta \sigma = B \cdot \text{sen}\sigma \bigg[ \cos 2\sigma_m + \frac{1}{4} B \cos \sigma \bigg( -1 + 2 \cos^2 2\sigma_m \bigg) \bigg] \tag{2.33}
$$

podem ser empregadas quando um erro máximo menor que 1,5 milímetros é aceitável.

 A seguir, o algoritmo utilizado neste trabalho para cálculo do azimute e linha geodésica tomando como base as fórmulas de Vincenty.

## *Algoritmo Distância Geodésica*

```
DD {Dicionário de dados} 
PI = 3,1415926535897932384626433832795 
a=6378.147 
b=6356.752 
f=0.00335281066 
Função DISTGEO (X1, X2, Y1, Y2, SA) {Calcula a distância geodésica sendo apresentadas 
as coordenadas de latitude e longitude dos pontos para traçar a reta} 
SE |X1-X2| \le (2.7*10**(-4)) E |Y1-Y2| \le 2.7*10**(-4) ENTÃO
      SA=0SENÃO 
       tan(U1)=(1-f)*(tan((X2*PI)/180))U1 = \arctan(\tan(U1)) sen(U1) 
        cos(U1) 
       tan(U2)=(1-f)*(tan((X1*PI)/180))U2 = \arctan(\tan(U2)) sen(U2) 
        cos(U2) 
       \lambda =(Y2*PI/180)-(Y1*PI/180)
       SA=0AUXI=(\cos(U1)^* \text{sen}(U2) - \text{sen}(U1)^* \cos(U2)^* \cos(\lambda))\text{sen}^2 \sigma = (\cos(U2)^* \text{sen}(\lambda) \cdot \cos(U2)^* \text{sen}(\lambda)) + \text{AUXI}^{**}2\cos \sigma = (\text{sen}(U1)^* \text{sen}(U2)) + (\cos(U1)^* \cos(U2)^* \cos(\lambda))
```
 $\tan \sigma = \frac{sen^2 \sigma^{*}}{0.5}$ /  $\cos \sigma$ 

```
\sigma =arctan(tan\sigma)
\text{sen}\alpha = \cos(U1)^* \cos(U2)^* \text{sen}(\lambda) / (\text{sen}^2 \sigma^{**}(0.5))\cos(2\sigma_m) = (\cos \sigma) - 2^* \text{sen}(U1)^* \text{sen}(U2) / (\cos(\arcsin(\rho \alpha))^* \cos(\arcsin(\rho \alpha)))u^2 = \cos(\arcsin(\sin \alpha)) \cdot \cos(\arcsin(\sin \alpha)) \cdot (a^*a-b^*b)/(b^*b)A=1+u^2/16384*(4096+u^2*(-768+u^2*(320-17*u^2)))
B = u^2/1024*(256+u^2*(-128+u^2*(-74-47*u^2)))AUXIA = (-3 + 4 * cos(2\sigma_m) * cos(2\sigma_m))\Delta \sigma = B^* (sen^2 \sigma^{**}(0.5))^* ( \cos(2\sigma_m) + B/4^* ( \cos \sigma^{*}(1-2^* \cos(2\sigma_m) * \cos(2\sigma_m)) -B/6^* \cos(2\sigma_m)^* (-3 + 4^* \sin^2 \sigma)^* AUXIA)C=f/16*cos(arcsen(\text{sen}\alpha))*cos(arcsen(\text{sen}\alpha))*(4+f*(4-3*cos(arcsen(\text{sen}\alpha))*
cos(arcsen(senα )))) 
           \lambda_{\text{med}} = \lambda + (1-\text{C})^* \text{f}^* \text{sen } \alpha^* (\arccos(\cos \sigma) + \text{C}^* \text{sen}(\cos \sigma))^* (\cos(2\sigma_{\text{cm}}) + \text{C}^* \cos \sigma^*1+2*\cos(2\sigma_{m})*\cos(2\sigma_{m}))AUXID=(\cos(U1)^* \text{sen}(U2) - \text{sen}(U1)^* \cos(U2)^* \cos(\lambda))sen^2 \sigma_{mod} = (cos(U2)*sen(\lambda)*cos(U2)*sen(\lambda)) + (cos(U1)*sen(U2) - sen(U1)*cos(U2)* cos(\lambda))*AUXID\cos\sigma_{\text{med}} = (\text{sen}(U1)^* \text{sen}(U2)) + (\cos(U1)^* \cos(U2)^* \cos(\lambda_{\text{med}}))\tan\sigma_{\rm mod} =( \textit{sen}^{\,2}\sigma_{\rm mod} ^{**}(0.5))/ \cos\sigma_{\rm mod}\sigma_{\text{mod}} =arctan( tan \sigma_{\text{mod}} )
(sen\alpha)_{\text{mod}} = \cos(U1)^* \cos(U2)^* \sin(\lambda_{\text{mod}}) / (sen^2 \sigma_{\text{mod}}^{**}(0.5))(\cos 2\sigma_m)_{\text{mod}} = \cos \sigma_{\text{mod}} - 2^* \text{sen}(U1)^*\text{sen}(U2)/(\text{cos}(\arcsin((\text{sen}\alpha)_{\text{mod}}))^* \text{cos}(\arcsin((\text{sen}\alpha)_{\text{mod}})))u^2_{\text{mod}} = \cos(\arcsin((\text{sen}\alpha)_{\text{mod}}))^* \cos(\arcsin((\text{sen}\alpha)_{\text{mod}}))^* (a^*a-b^*b)/(b^*b)A_{\text{mod}} = 1 + u^2_{\text{mod}} / 16384*(4096 + u^2_{\text{mod}} * (-768 + u^2_{\text{mod}} * (320 - 175 * u^2_{\text{mod}})))B_{\text{mod}} = u^2 \text{ mod } 1024 \cdot (256 + u^2 \text{ mod } 8(-128 + u^2 \text{ mod } 8(74 - 47 \cdot u^2 \text{ mod } )))\text{AUXIE} = (-3 + 4 * \text{sen}^2 \sigma_{\text{mod}}) * (-3 + 4 * (\cos 2 \sigma_m)_{\text{mod}} * (\cos 2 \sigma_m)_{\text{mod}})\Delta\sigma_{\text{mod}} = B_{\text{mod}} * (sen^2 \sigma_{\text{mod}} * * (0.5)) * ( (cos 2 \sigma_m)_{\text{mod}} + B_{\text{mod}} / 4 * (cos \sigma_{\text{mod}} * (1 - \sigma_m))2*(\cos 2\sigma_m)_{\text{mod}} * (\cos 2\sigma_m)_{\text{mod}}) - B_{\text{mod}}/6*(\cos 2\sigma_m)_{\text{mod}} * \text{AUXIE})AUXIF = cos(arcsen((sen\alpha)_{mod})) * cos(arcsen((sen\alpha)_{mod}))C_{\text{mod}} =f/16*cos(arcsen( (sen\alpha)<sub>nod</sub>))*cos(arcsen( (sen\alpha)<sub>nod</sub>))*(4+f*(4-3*AUXIF))
\text{AUXIG} = (\cos 2\sigma_m)_{\text{mod}} + C_{\text{mod}} * \cos \sigma_{\text{mod}} * (-1+2^* (\cos 2\sigma_m)_{\text{mod}} * (\cos 2\sigma_m)_{\text{mod}})(\lambda_{\text{mod}})_{\text{mod}} = \lambda_{\text{mod}} + (1 C_{\text{mod}})^*f<sup>*</sup> (senα)<sub>mod</sub> *(arccos( cos \sigma_{\text{mod}})+ C_{\text{mod}} *
\text{sen}(\arccos(\cos\sigma_{\text{mod}}))^*(\left(\cos 2\sigma_m\right)_{\text{mod}} + C_{\text{mod}}^* \cos\sigma_{\text{mod}}^* (-1+2^*(\cos 2\sigma_m)\right)_{\text{mod}}^*(\cos 2\sigma_m)_{\text{mod}})))
          SA=b*A_{mod}*(\sigma_{mod} - \Delta \sigma_{mod})FIM SE 
FIM FUNÇÃO 
FIM
```
## 1.3.1 Projeção Plana Eqüidistante Azimutal

Em 1581, Guilherme Postel criou a projeção Plana Eqüidistante Azimutal com a finalidade de empregá-la para a construção de uma carta em que possa ser adotado como centro qualquer ponto do planeta para que seja possível medir a distância entre esse ponto e qualquer outro lugar. Desta maneira, esse tipo de projeção é utilizada especialmente para definir derrotas ortodrômicas a partir do centro de projeção (as distâncias a partir do centro e os azimutes com vértice no centro são verdadeiros).

 Esta projeção possui indicação para uso nesta dissertação, em virtude de poder utilizar os pontos a determinar, das correções do terreno e efeito indireto, como centros da projeção, como será melhor explicado no item 2.1 da metodologia. Tornando assim, a projeção conveniente para utilização neste trabalho, além das propriedades importantes que ela possui que serão de grande valia, como manter as distâncias verdadeiras e os azimutes sem deformação. Apesar de existirem deformações nas áreas, que crescem com a distância ao centro da projeção, como o efeito desta deformação decai com o quadrado desta distância (no caso da correção do terreno) e com o cubo da mesma distância (no caso da correção do efeito indireto), as influências da distorção da área nos cálculos das correções do terreno e do efeito indireto tendem a se tornar negligenciáveis com o aumento da distância.

 No mais, para o cálculo das distâncias e dos azimutes, na projeção adotada, foram utilizadas as fórmulas de Vincenty. Assim as coordenadas X e Y são dadas pelas seguintes fórmulas:

$$
X = s \cdot sen(\alpha_1), e \tag{1.34}
$$

$$
Y = s \cdot \cos(\alpha_1). \tag{1.35}
$$

 A projeção escolhida mostrou-se conveniente, pois veio atender as expectativas, conforme pode ser observado nos resultados da dissertação.

### 1.3.2 Distribuição Espacial - Triangulações

Na descrição da superfície terrestre há variadas expressões matemáticas para tal determinação. O modelo constituído por uma rede irregular de triângulos (TIN) é uma função que modela a superfície do terreno no interior de triângulos, essa modelagem tem sua obtenção através de pontos amostra na superfície do terreno que são distribuídos segundo uma malha irregular, originando triângulos de dimensões variáveis, mais próximos do eqüilátero, com lados curtos e cujos vértices se deparem sobre os pontos da amostra (Escobar, 2008). Na figura 1.7, pode ser visto um exemplo de Modelo Digital do Terreno da área teste da dissertação, região do Maciço de Itatiaia.

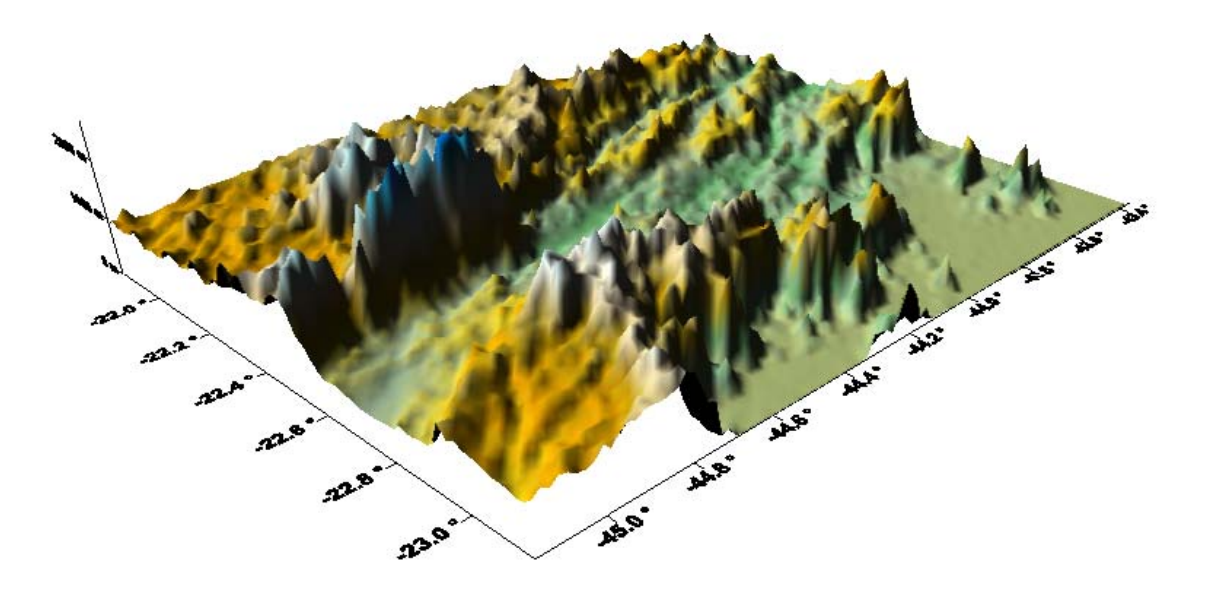

Figura 1.7 – Modelo Digital do Terreno do município de Volta Redonda.

 Segundo Frey P. J. e George P. L. (2000), o método mais empregado na geração de modelo TIN é o da Triangulação de Delaunay, que possui a característica de um triângulo entre três pontos de uma malha irregular de pontos ser de Delaunay, se e somente se, o círculo definido pelos três pontos não contenha nenhum outro ponto.

### 2 **METODOLOGIA**

 A metodologia do trabalho apresenta alguns artifícios matemáticos tomados como base para a obtenção de resultados favoráveis para o cálculo das correções do terreno e do efeito indireto, como as fórmulas de Vincenty, expressões trigonométricas, formulações da Geodésia Física que serão paulatinamente mostradas, conforme a complexidade do trabalho.

## 2.1 **Parcela Referente à Correção do Terreno**

Primeiramente, o programa elaborado, coleta os dados de Terreno que recaem dentro de um raio especifico que circunda a estação gravimétrica. Ele então realiza a triangulação dos dados de terreno, que inclui a posição e a elevação da estação gravimétrica. A triangulação é executada através de uma tesselação bi-dimensional de Delaunay determinada por Watson (1982). Isto produz uma lista de triângulos, que possui ângulos iguais tão próximos quanto possíveis nos seus vértices. Estas superfícies triangulares são então utilizadas para calcular a componente vertical da atração gravitacional da topografia que elas representam.

 Quando um triângulo está dentro de 15 quilômetros da estação gravimétrica ou a área do triângulo é superior a meio quilômetro quadrado, então um prisma triangular vertical de topo inclinado é formado. Caso o triângulo esteja localizado a uma distância superior a 15 quilômetros da estação gravimétrica e sua área é inferior a meio quilômetro quadrado, então a atração gravitacional do prisma é pequena e é aproximada por uma linha de massa a fim de acelerar os cálculos.

Os prismas triangulares verticais de topo inclinado são formados através da utilização da posição e elevação dos vértices dos triângulos assim como a superfície do topo inclinado do prisma triangular. A superfície horizontal do prisma vertical é formada pelas posições dos vértices dos triângulos projetados verticalmente acima ou abaixo para o plano horizontal que passa através da elevação da estação gravimétrica. As bordas do prisma vertical são formadas por três planos verticais que passam através de três pares de vértices (figura 2.1). O componente vertical da atração gravitacional de cada prisma triangular de topo inclinado é então calculado utilizando o algoritmo determinado por Woodward (1975).

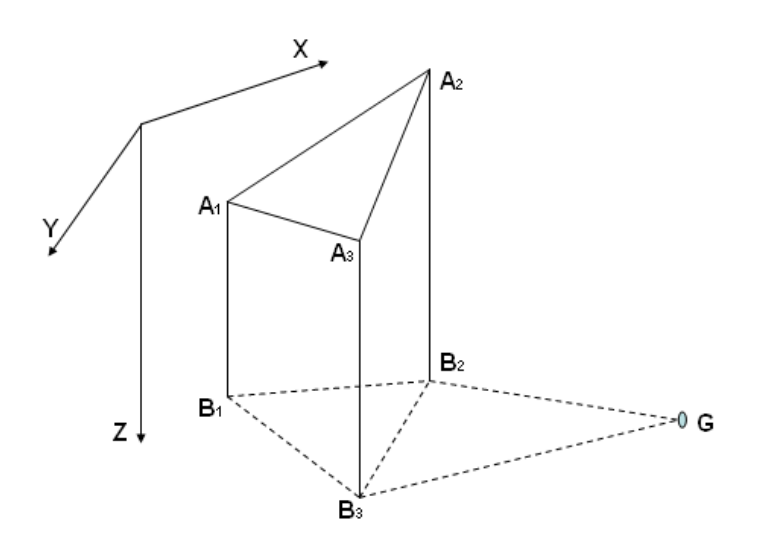

Figura 2.1 – Prisma vertical triangular com topo inclinado e todos os seus vértices no continente.

O programa TRITER processa as triangulações respectivas dos vértices das bases de acordo com as estruturas de Delaunay. Assim, é efetuado o cálculo da componente vertical de atração dos prismas em relação a cada ponto, dentro de um raio de busca fornecido. Este procedimento foi mantido no programa desenvolvido para este trabalho.

Com as fórmulas de Vincenty foram calculadas as áreas dos triângulos, distância do baricentro de cada triângulo ao ponto da estação gravimétrica (Fig. 2.2), tomando o cálculo para a determinação de linhas geodésicas, para finalmente obter as correções do terreno.

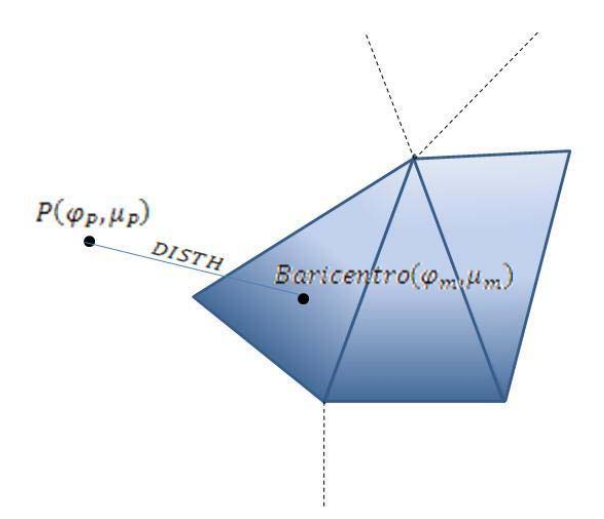

Figura 2.2 – Cálculo da distância da estação gravimétrica até o baricentro de cada triângulo do Modelo Digital do Terreno.

### 2.2 **Correção do Efeito Indireto**

 O segundo método de condensação de Helmert para redução gravimétrica, como já vimos, é o que produz o menor valor de efeito indireto, considerando a mudança no potencial devido ao deslocamento da massa de relevo e da redução de ar livre. O seu valor pode, no entanto, ser compensado diretamente no cálculo de *N* , conhecendo-se aquele valor do potencial alterado, dividido por  $\gamma_m$ . A expressão para *N* devido ao efeito indireto no ponto  $P(\phi, \lambda)$ , da superfície topográfica *S*, considerando os potenciais das massas "condensadas" pelo método de Helmert e da massa do relevo, é [*Wang & Rapp*, 1990]

$$
N_{Efeito}(\phi,\lambda) = -\frac{\pi G\rho h_p^2}{\overline{\gamma}} - \frac{1}{6} \frac{G\rho}{\overline{\gamma}} \iint_S \frac{h^3 - h_p^3}{d^3} dS \; . \tag{2.1}
$$

 A primeira parcela da equação 2.1 refere-se ao efeito da condensação do platô de Bouguer, sendo o termo preponderante o único utilizado para o cálculo do efeito indireto neste trabalho. O efeito das irregularidades topográficas é representado pela segunda parcela que é expressa por uma série infinita de potências ímpares de diferenças de elevação [*Santos*, 1997]. Esse cálculo é feito simultaneamente com a correção do terreno, visando aumentar o poder de uso da ferramenta com mais uma equação para o sistema, o que proporciona uma maior facilidade para o cálculo de Cartas Geoidais.

## 2.3 **Dados Utilizados**

A região de teste possui ótima cobertura cartográfica, assim como terreno bastante irregular o que possibilita uma melhor análise dos resultados de Correções Topográficas e Efeito Indireto. No mais, utilizou-se para o trabalho um modelo digital do terreno com grade de 3'' por 3'' da folha Volta Redonda, na escala de 1:250.000, extraído da página do INPE na internet, que utiliza como sistema geodésico de referência o WGS84, versão G1150 Sendo que para pontos a determinar foi escolhida uma subgrade ( 3' x 3') do MDT original.

 Para o processamento e análise de dados utilizamos o programa elaborado para este, bem como mapas gerados com programa Surfer8 e os cálculos das correções do terreno, calculados a partir das coordenadas geodésicas. Por fim, foram confrontados os resultados
encontrados, com os obtidos com o trabalho elaborado pelos autores, em 2005, com a versão antiga do programa TRITER, que utiliza a projeção cônica conforme de Lambert.

#### 3 **RESULTADOS**

Neste capítulo constam os resultados obtidos com os cálculos elaborados no decorrer do trabalho. Vale ressaltar que os resultados agora obtidos, por utilizarem cálculos geodésicos, apresentam-se mais precisos em relação aos obtidos por coordenadas projetadas da versão antiga do TRITER.

#### 3.1 **Introdução**

 Como exemplo, seguem os resultados obtidos para os cálculos das correções do terreno e do efeito indireto apresentando como entrada coordenadas geodésicas, não projetadas.

Na figura 3.1, pode ser observada a formatação dos dados para cálculo, que devem conter o nome da estação, as coordenadas geodésicas (longitude e latitude) na versão atual do WGS84 (G1150), a altitude de cada ponto e o raio de busca.

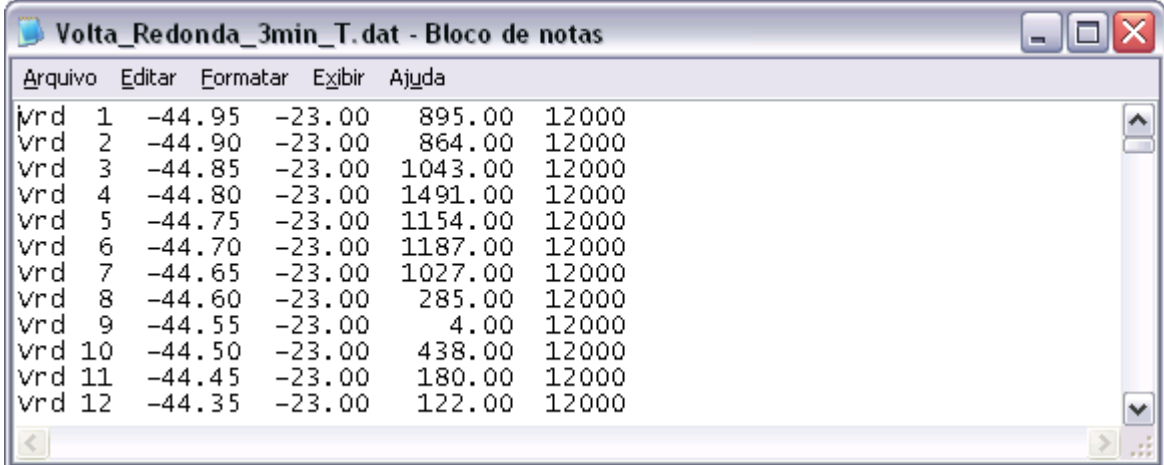

Figura 3.1 – Dados de entrada com os pontos a calcular as correções topográficas e efeito indireto.

 Na figura 3.2 aparece a versão do Triter e na figura 3.3, o produto final desta dissertação, com o resultado correto do que foi proposto – a Correção do Terreno e o Efeito Indireto. Sendo que agora, com o novo programa, além do acréscimo do cálculo da correção do efeito indireto, as correções podem ser calculados com aceitação e confiabilidade ainda melhores que o método antigo, em virtude da utilização de distâncias e coordenadas geodésicas e não projetadas, mostrando, assim, um aprimoramento da ferramenta adotada. Os

resultados obtidos para o efeito indireto é expresso em metro e para as correções do terreno em miligal.

| Volta Redonda Triter4.cor - Bloco de notas                 |                                         |                |                                          |                                 | ı.       |
|------------------------------------------------------------|-----------------------------------------|----------------|------------------------------------------|---------------------------------|----------|
| Arquivo Editar Formatar Exibir Ajuda                       |                                         |                |                                          |                                 |          |
|                                                            |                                         |                |                                          |                                 |          |
|                                                            |                                         |                |                                          |                                 | $\equiv$ |
|                                                            |                                         |                |                                          |                                 |          |
|                                                            |                                         |                |                                          |                                 |          |
|                                                            |                                         |                |                                          |                                 |          |
| TERRAIN CORRECTION FOR PROJECT Volta Redonda               |                                         |                |                                          |                                 |          |
|                                                            |                                         |                |                                          |                                 |          |
| PROGRAM EXECUTED ON 7/ 4/2010                              |                                         |                |                                          |                                 |          |
| REPORT FILE CREATEDVolta_Redonda_Triter4.rel               |                                         |                |                                          |                                 |          |
|                                                            | STATION FILE USEDVolta_Redonda_3min.dat |                |                                          |                                 |          |
| IRREGULARLY SPACED ELEVATION FILE.:Volta_Redonda_WGS84.dtm |                                         |                |                                          |                                 |          |
| CORRECTION SUMARY FILE CREATED:Volta_Redonda_Triter4.cor   |                                         |                |                                          |                                 |          |
|                                                            |                                         |                |                                          |                                 |          |
| ROCK DENSITY USED (gm/cc):                                 |                                         |                | 2.670                                    |                                 |          |
| WATER DENSITY USED $(qm/cc)$ :                             |                                         |                | 1.030                                    |                                 |          |
|                                                            |                                         |                |                                          |                                 |          |
| 5126.<br>-1.<br>10253.<br>$-3.$                            | 895,000<br>864,000                      | 1.487<br>2.456 | $-0.0647982$ Vrd<br>$-0.0643880$ Vrd     | 1                               |          |
| 15380.<br>$-8.$<br>20506.<br>$-13.$                        | 1043.000<br>1491.000                    | 1.273<br>4.260 | $-0.0630484$ Vrd<br>$-0.0712122$ $Vrd$   | $\frac{2}{3}$<br>$\overline{4}$ |          |
| $-21.$<br>25633.                                           | 1154.000                                | 2.110          | $-0.0856385$ $Vrd$                       | $\frac{5}{6}$                   |          |
| 30759.<br>$-30.$<br>$-41.$<br>35886.                       | 1187.000<br>1027.000                    | 7.783<br>9.722 | $-0.0570773$ $Vrd$<br>–0.0935526 Vrd     | 7                               |          |
| 41013.<br>$-54.$                                           | 285.000                                 | 8.161          | $-0.0106786$ Vrd                         | 8                               |          |
| 46139.<br>$-68.$<br>51266.<br>$-84.$                       | 4.000<br>438.000                        | 2.358<br>5.967 | $-0.0005703$ $Vrd$<br>$-0.0097063$ $Vrd$ | 9<br>10                         | ٧        |
| к∣                                                         |                                         | Ш              |                                          |                                 | ≯        |
|                                                            |                                         |                |                                          | Ln 1, Col 1                     |          |

Figura 3.2 – Relatório com o cálculo das correções do terreno na versão antiga do programa TRITER.

| Volta Redonda WGS84 T.cor - Bloco de notas                                                                                                    | o        |
|----------------------------------------------------------------------------------------------------|----------|
| Arquivo Editar Formatar Exibir Ajuda                                                                                                    |          |
|                                                                                                    |          |
|                                                                                                    | $\equiv$ |
|                                                                                                    |          |
|                                                                                                    |          |
|                                                                                                    |          |
|                                                                                                    |          |
| TERRAIN CORRECTION FOR PROJECT Volta Redonda                                                                                                  |          |
|                                                                                                    |          |
| PROGRAM EXECUTED ON 5/ 4/2010                                                                                                    |          |
| REPORT FILE CREATEDVolta_Redonda_WGS84_T.rel                                                                                                  |          |
| STATION FILE USEDVolta_Redonda_3min_T.dat                                                                                                    |          |
| IRREGULARLY SPACED ELEVATION FILE.:Volta_Redonda_WGS84_T.dtm                                                                                  |          |
| CORRECTION SUMARY FILE CREATED: Volta_Redonda_WGS84_T.cor                                                                                     |          |
| ROCK DENSITY USED $(gm/cc)$ : 2.670                                                                                                    |          |
| WATER DENSITY USED $(gm/cc)$ :<br>1.030                                                                                                    |          |
|                                                                                                    |          |
| -44.950000<br>-23.000000<br>895.000<br>1.348<br>–0.0628577 Vrd<br>1                                                                           |          |
| $\begin{array}{c}\n2 \\ 3 \\ 4\n\end{array}$<br>$-44.900000$<br>$-23.000000$<br>864.000<br>2.805<br>$-0.0665169$ $Vrd$                        |          |
| 1043.000<br>1.069<br>-44.850000<br>-23.000000<br>$-0.0650983$ Vrd<br>$-44.800000$<br>$-23.000000$<br>1491.000<br>4.444<br>$-0.0693022$ $Vrd$  |          |
| $\frac{5}{6}$<br>$-44.750000$<br>$-23.000000$<br>1154.000<br>2.150<br>–0.0867162 Vrd                                                          |          |
| 7.177<br>$-44.700000$<br>$-23.000000$<br>1187.000<br>–0.0570146 Vrd                                                                           |          |
| 7<br>9.366<br>-44.650000<br>$-23.000000$<br>1027.000<br>–0.0887624 Vrd<br>8                                                                   |          |
| 7.582<br>$-44.600000$<br>$-23.000000$<br>285,000<br>$-0.0099307$ Vrd<br>$-44.550000$<br>$-23.000000$<br>2.348<br>-0.0005623 vrd<br>9<br>4.000 |          |
| $-44.500000$<br>5.590<br>$-23.000000$<br>438.000<br>–0.0080269 Vrd 10                                                                         |          |
| $-23.000000$<br>180.000<br>2.852<br>$-0.0025479$ Vrd 11<br>$-44.450000$                                                                       | ٧        |
| $\left\langle \cdot \right\rangle$<br>Ш                                                                                                    | ≯        |
| Ln 1, Col 1                                                                                                    |          |

Figura 3.3 – Relatório com o cálculo das correções do terreno e efeito indireto no programa desenvolvido para este trabalho.

No entanto, a fim de apresentar um grau de comparação melhor e apresentação de resultados de correções do terreno e efeito indireto de região com topografia mais acidentada é apresentada a figura 3.4 com o modelo digital do Terreno da área de teste, mapa de dados para cálculo e das correções do terreno e do efeito indireto da área de observação, nas figuras 3.5, 3.6 e 3.7 respectivamente, sem apresentação de detalhes precisos de escala, mas sim com disposição adequada para observação dos resultados encontrados.

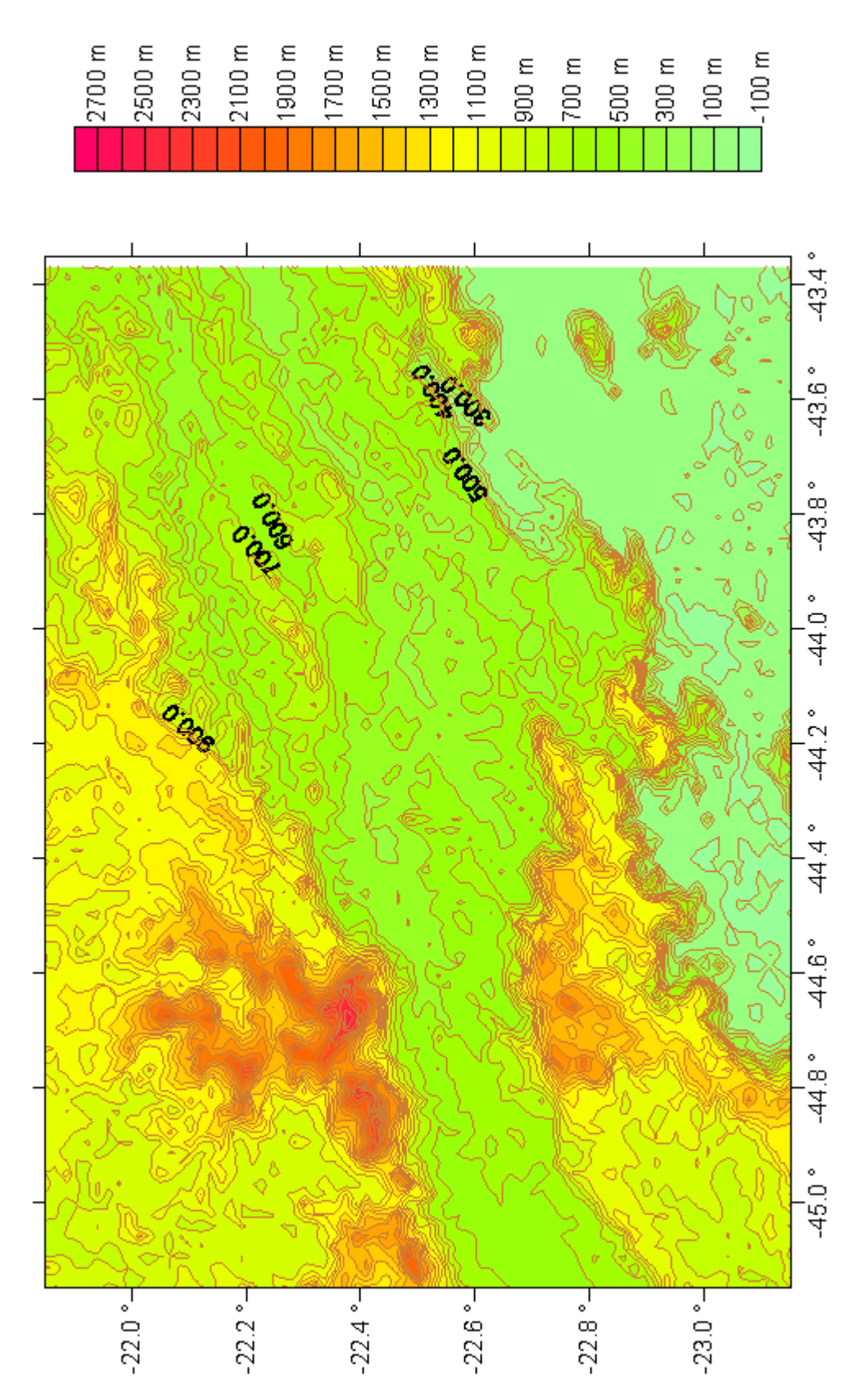

Figura 3.4 – Mapa da topografia da área de teste.

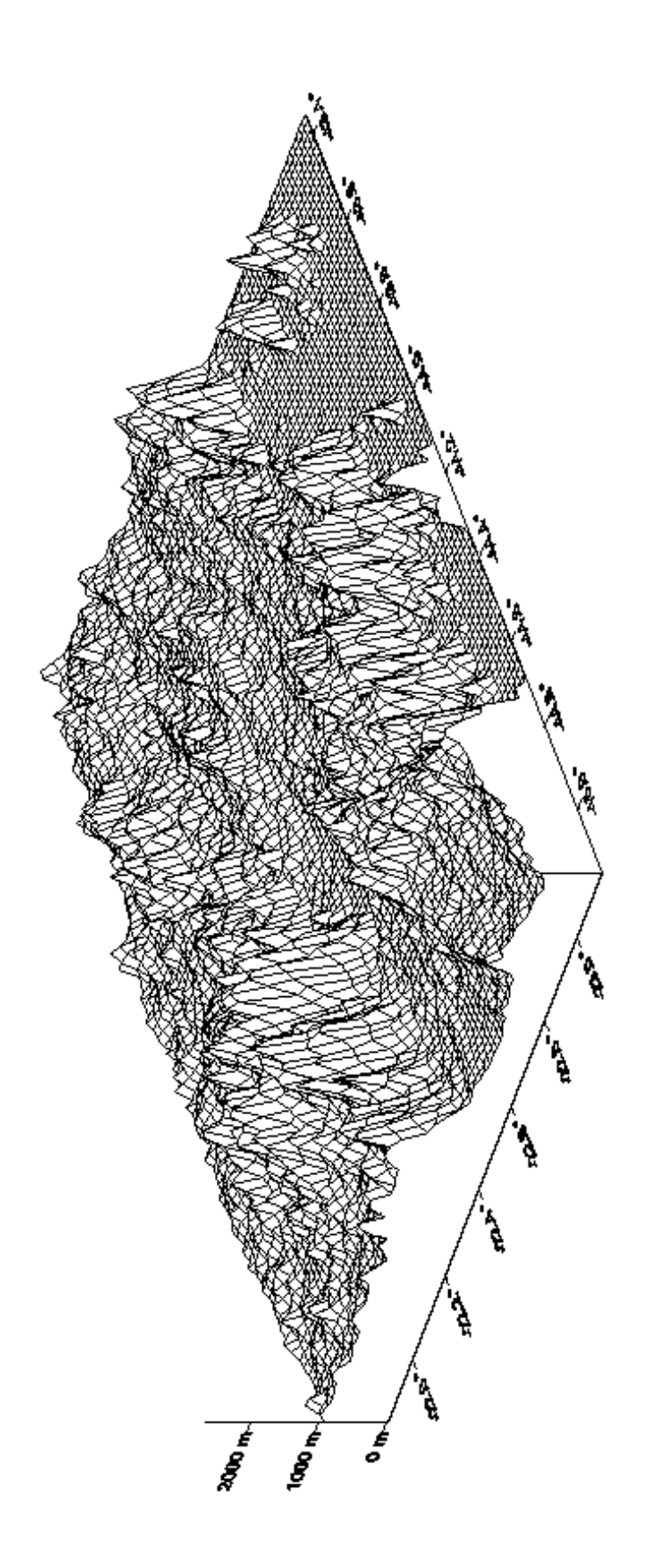

Figura 3.5 – Representação do relevo da área de teste, no Estado do Rio de Janeiro.

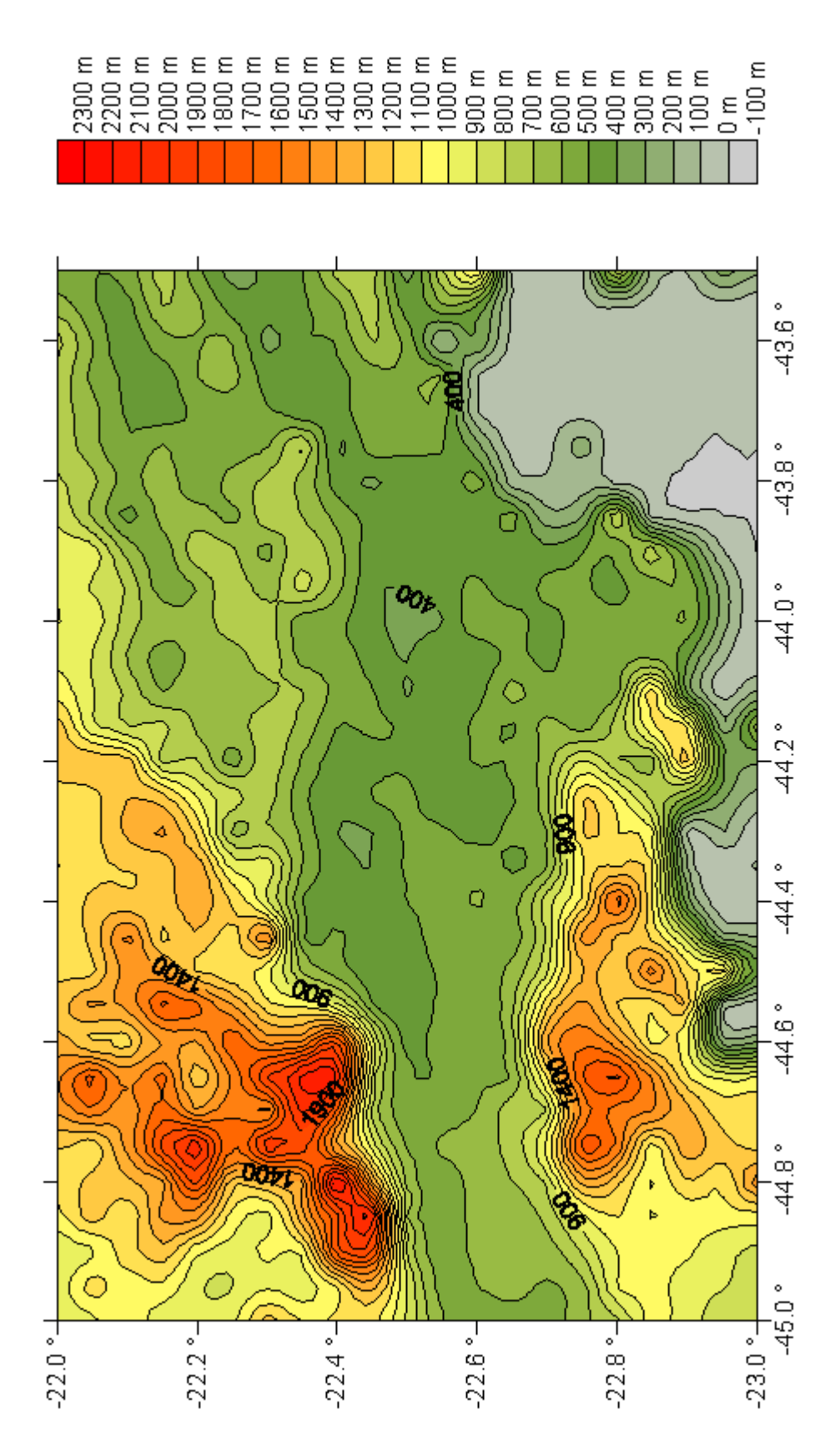

Figura 3.6 – Mapa de dados para cálculo das correções do terreno e efeito indireto da área de teste.

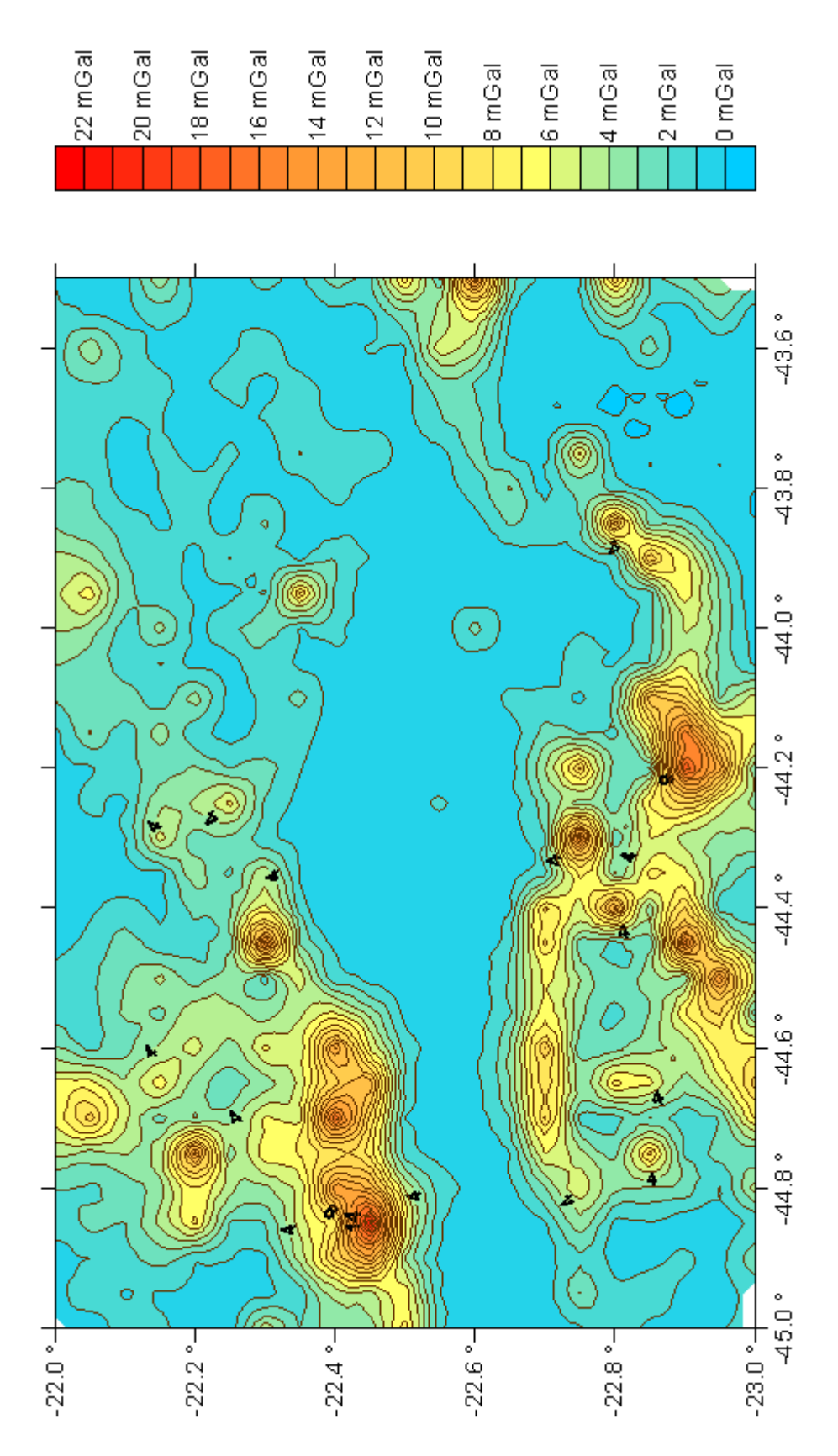

Figura 3.7 – Mapa das correções do terreno da área de teste.

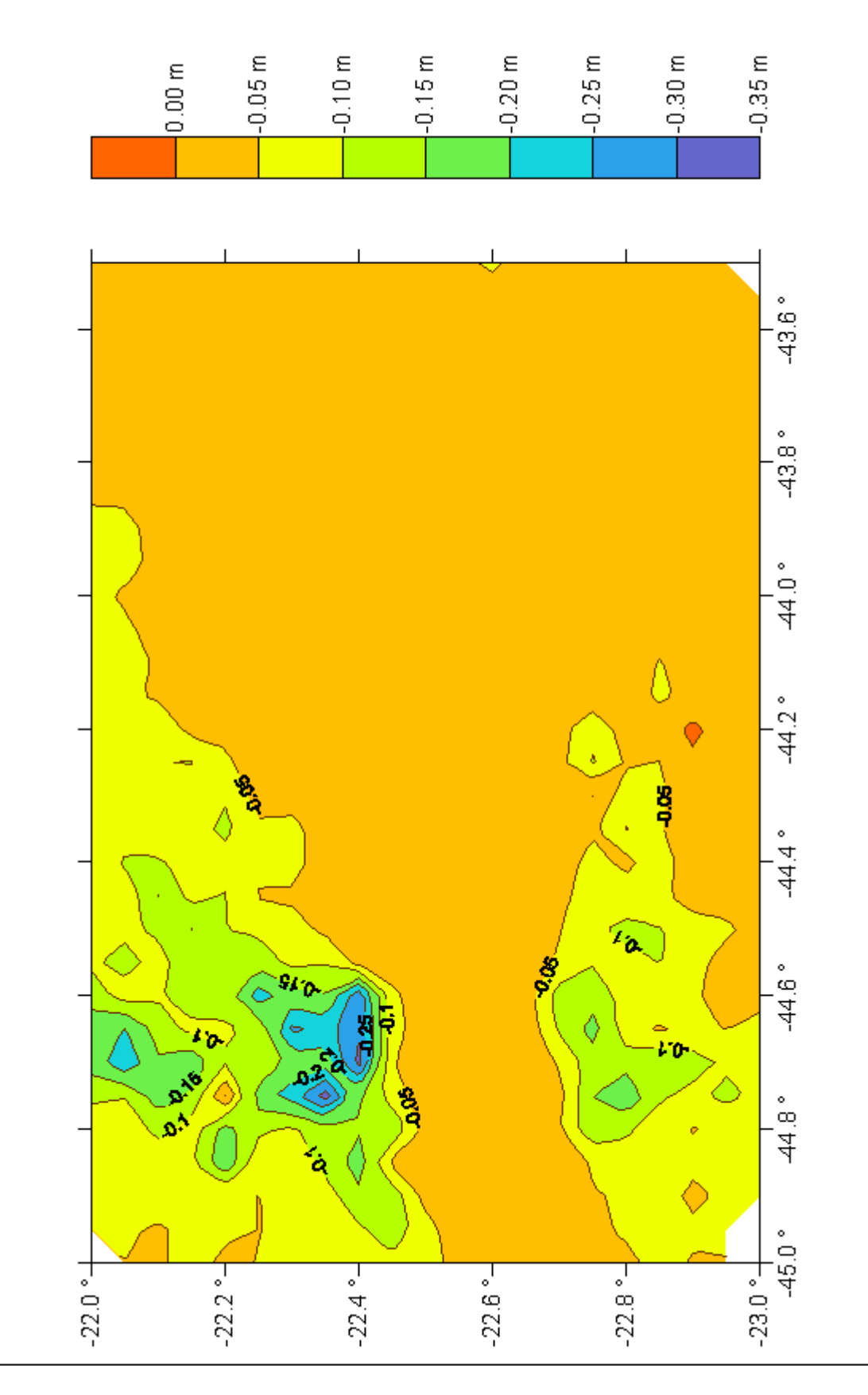

Figura 3.8 – Mapa do efeito indireto da área de teste.

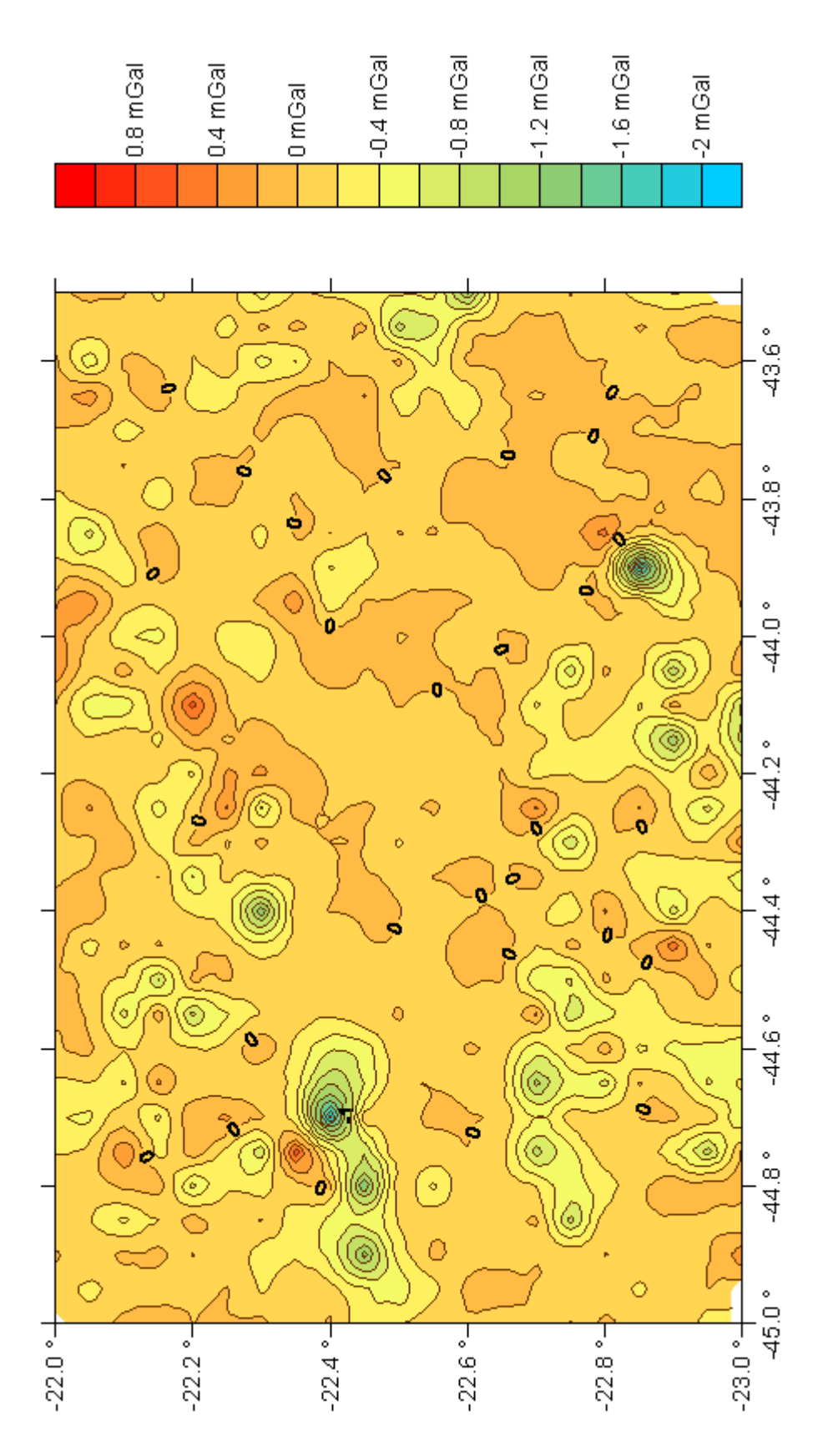

Figura 3.9 – Mapa de Correções do Terreno menos Correções do Terreno calculada com o programa TRITER.

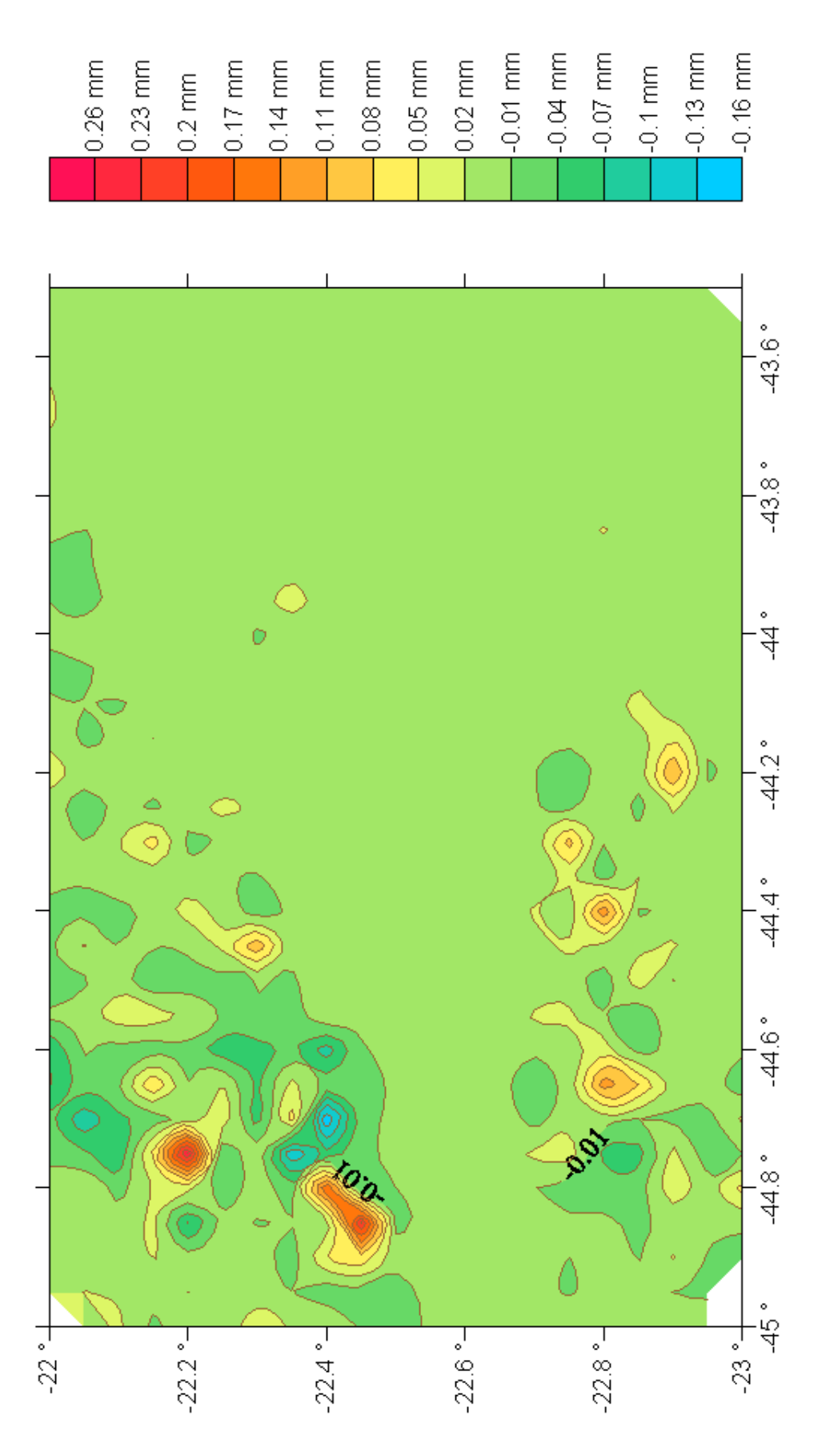

Figura 3.10 – Mapa do Efeito Indireto menos Efeito Indireto calculado com o programa TRITER.

Na figura 3.9, pode ser observada uma variação de 1.2 mGal entre o resultado de Correções do Terreno atual e o da versão do TRITER, o que pode ser a princípio um valor espantoso, mas não é, em virtude da apresentação atual ter como base coordenadas geodésicas e o anterior, coordenadas projetadas, o que traz maior confiabilidade na nova constituição do programa. Além disso, cabe informar, que nos cálculos atuais foi utilizado como raio varredura um valor mínimo de 90 m e a versão antiga utiliza 500 m, mas mesmo assim, os resultados alcançados mostraram-se satisfatórios já que a área de cálculo para os triângulos distorce com o quadrado da distância para o ponto a calcular.

Na figura 3.10, ao realizar a comparação dos resultados de Efeito Indireto atualmente elaborados e a versão antiga, encontramos uma variação de 0,42 mm, mas é relevante informar, que o método utilizado anteriormente contemplava somente a primeira parcela de cálculo da fórmula 3.1 e não as séries de integrações de superfície que contempla a metodologia de Helmert. Desta maneira, o elaborado nesta dissertação possui resultado mais próximo da realidade, pois considera os potenciais das massas condensadas, que em regiões com relevo movimentado acarretam variações nos resultados de Efeito Indireto.

Finalmente, após comparações com a versão antiga do programa Triter, com trabalhos realizados em 2004 e com cálculos matemáticos dos dados de entrada com a fórmula 3.3, pode-se afirmar que os resultados obtidos são confiáveis e dignos de utilização. Ainda cabe ressaltar, que os valores do Efeito Indireto estão em metros e compreendem resultados bem pequenos, o que não causa espanto, pois essas informações só teriam resultados maiores, caso o relevo fosse mais acidentado e com altitudes ainda maiores; assim, nos casos menos favoráveis seria cerca de 3 metros, tudo por conta da utilização do método de Helmert que é uma técnica de condensação moderna e muito utilizada.

Para análise dos dados pode ainda ser observado o relatório (extensão .rel) gerado pela nova versão do programa que contém informações sobre estações gravimétricas, correções do terreno e efeito indireto calculados. No mais, há um histograma da atração gravitacional versus a distância radial que é fornecido no arquivo, de forma a levar o usuário a ter uma percepção do raio de varredura necessário para definir adequadamente a correção do terreno e efeito indireto que pode ser visto nas figuras 3.11 e 3.12. Nelas, pode ser observado que para o raio de busca de 12 quilômetros utilizado, as contribuições para o efeito indireto e correções do terreno podem ser vistas para o primeiro ponto estação até o raio de 4 quilômetros e mais que isso não seria necessário. No entanto, para os outros pontos estação, na área teste, o raio de 12 quilômetros escolhido pode ser considerado como satisfatório, pois atendeu a maioria dos casos.

|                                                    |                                                         | ∢                                                                                                    |                                                                                                    |                                                                                                    | ≯                                                                                                    |   |               |
|----------------------------------------------------|---------------------------------------------------------|----------------------------------------------------------------------------------------------------|----------------------------------------------------------------------------------------------------|----------------------------------------------------------------------------------------------------|----------------------------------------------------------------------------------------------------|---|---------------|
| п<br>de notas<br>Volta_Redonda_WGS84_T.rel - Bloco | Ajuda<br>$E_{\underline{X}}$ jbir<br>Eormatar<br>Editar | PROGRAM TRITER<br>HH<br>H<br>⋩<br>PRODUCED<br>OF TERRAIN CORRECTIONS<br>RUN 5/04/2010<br>$\overline{5}$ | feet<br>degree<br>degree<br>2936.35<br>i<br>88<br>g<br>meters<br>meters<br>348 mGa]<br>-44.950000000<br>-23.000000000<br>895.00 meter<br>12000.00  <br>3585<br>7068<br>7068<br>$\frac{1}{1}$<br>b JA<br><b>USED</b><br>PRISMS<br>CORRECTION COMPUTED<br><b>GRO</b><br>ELEVATIONS<br>TRIANGULAR<br>RADIUS<br>STATION I.D.<br>9<br>9 | IN KILOMETERS<br>RADIAL DISTANCE<br>Ξ<br>$-0.0628577$<br>GRAVITATION ATTRACTION VERSUS<br>EFFECT CORRECTION<br>농<br>이<br>HISTOGRAM | L<br>$\frac{1}{1}$<br>$\frac{1}{1}$<br>I<br>ł<br>0.01034 mGals<br>$\overline{\mathbf{r}}$<br>$\frac{1}{1}$<br>ı<br>ı<br>ł<br>EQUALS<br>3.不要在这里在在在在在在在在在在在在在<br>$\frac{1}{1}$<br>I<br>¥<br>EACH<br>ļ<br>$\frac{1}{1}$<br>******<br>L<br>×<br>മ∼<br>CONTRIE<br>(mGals)<br>NUMBER<br>TRIANG<br>HUW4r0L00QQQ<br>n4r444r4444W<br>w040VLrw0L000<br>ਜਜ | ≣ | Ln $1,$ Col 2 |
|                                                    | ovinbup                                                 | <b>LISTING</b><br>DATE                                                                                  | LONGITUDE<br>ELEVATION<br>LATITUDE<br>MAXIMUM<br>TERRAIN<br>NUMBER<br><b>NUMBER</b>                                                                                                    | INDIRECT                                                                                                    | RANGE<br>ottuw4n0k89<br>111111119<br>91222000<br>1111<br>1111<br>1111<br>-11<br>11<br>11<br>7210                                                                                                    | v |               |

Figura 3.11 – Parte do histograma dos resultados de Correções do Terreno da área teste.

| ×                                            | ≮[                                                                                                    | ×                                                                                                    |                 |
|----------------------------------------------|----------------------------------------------------------------------------------------------------|----------------------------------------------------------------------------------------------------|-----------------|
| O<br><b>I</b>                                |                                                                                                    | I<br>ŀ<br>$\frac{1}{1}$<br>I<br>I                                                                                                    | $\ln 1$ , Col 2 |
| -Bloco de notas<br>Volta Redonda WGS84 T.rel | KILOMETERS<br>$\mathbb{E}_{\mathbf{H}}$<br>DISTANCE<br>RADIAL<br>ATTRACTION VERSUS<br>Ф<br>马宾<br>NOT.<br>GRAVITAT<br>Exibir<br>Eormatar<br>뚱<br>HISTOGRAM<br>Editar<br><b>Arquivo</b> | $\frac{1}{1}$<br>$\begin{bmatrix} 1 \\ 1 \\ 1 \\ 1 \end{bmatrix}$<br>$\begin{array}{c} 1 \\ 1 \\ 1 \end{array}$<br>I<br>I<br>$\frac{1}{1}$<br>ECT VERSUS RADIAL DISTANCE IN KILOMETERS<br>Ţ<br>I<br>$\begin{bmatrix} 1 \\ 1 \\ 1 \end{bmatrix}$<br>L<br>$\frac{1}{1}$<br>0.01034 mGals<br>$\frac{1}{1}$<br>0.144897 mm<br>Ţ<br>ł<br>EQUALS<br>EQUALS<br>3.文字文字文字文字文字文字文字文字<br>$\begin{array}{c} 1 \\ 1 \\ 1 \end{array}$<br>EACH *<br>EACH *<br>3.2.2.2.2.2.2.2.2.2.2.2.2.2.2.2.2.2.2<br>$\overline{1}$<br>Ţ<br>$\frac{1}{1}$<br>生生生<br>$\frac{1}{1}$<br>¥<br>Œ.<br>在在在<br>ட<br>一年二年<br>-30<br>╙<br><br>മെ∧<br>ш<br>മ<br>CONTRIE<br>(mGals)<br>040889999999<br>202089999999<br>CONTRIB<br>(mm)<br>omnmnmooownoo<br>4044099999999<br>Ⴆ<br>ш<br>$\blacksquare$<br>$\blacksquare$<br>٠<br><del>नुन</del> ववववववववव<br>٠<br>٠<br>٠<br>HOOOOOOOOOOOO<br>๔<br>INDI<br>$\mathbf I$<br>H<br>1<br>NUMBER<br>TRIANG<br>NUMBER<br>TRIANG<br>randadriaāāā o<br>m∞нのいr r w r r o co c<br>conspective distribution di distribution di distribution di distributione di distributione di distributione di<br>conspective distribution di distribution di distribution di distributione di distributione di distributione di<br><b>OGRAM</b><br>ᆏ<br>ᆔ<br>DIST<br>RANGE<br>HUW4r0L000HUW<br>DIST<br>RANGE<br>HUW4r0L000dHUW<br>루부부부<br>Ğ<br>부부부부<br>$\mathbf{I}$<br>1 1 1 1 1 1 1<br>$\mathbf{I}$<br>1 1 1 1 1 1 1<br><b>ㅇ</b> ᆏᡋᄤᆃᇛᇛᇰᇮᇰᄇᅿᇦ<br>やよくそうるくるというよう<br>v |                 |

Figura 3.12 – Parte do histograma dos resultados de Correções do Terreno e Efeito Indireto da área teste**.** 

Desta forma, espera-se, com esse trabalho, ter proporcionado uma alocação de parcelas importantes em comparação com o programa TRITER e assim, ter atingido a finalidade principal desta dissertação, auxiliar na determinação de cartas geoidais com máxima precisão, ainda contribuir com um programa que pode ser utilizado também para outras porções do globo, com os dados brutos facilmente adquiridos de coordenadas geodésicas e ainda ser útil como ferramenta de trabalho para contribuição à comunidade científica.

## 4 **CONCLUSÕES E SUGESTÕES**

Para elaboração desta dissertação foram estabelecidas algumas propostas:

1. Realizar em um único programa os cálculos das correções do terreno e do efeito indireto, valendo-se do fato de que ambas baseiam-se em integração numérica de superfície, que pode ser realizada pela aplicação do algoritmo de triangulação de Delaunay, que possibilita a combinação de dados altimétricos dispostos em grades regulares, como o modelo digital do terreno (TOPODATA) fornecido pelo INPE, com pontos irregularmente espaçados, com valores altimétricos determinados diretamente sobre a superfície, o que confere maior confiabilidade ao conjunto de dados;

2. utilizar as fórmulas de Vincenty para o cálculo das coordenadas da projeção plana eqüidistante azimutal, com o objetivo de evitar erros consideráveis nos cálculos de distância das correções do terreno e do efeito indireto.

A introdução do cálculo da correção do efeito indireto resultou em um significativo aprimoramento no processamento, visto ser esta uma grandeza de extrema importância na determinação de alturas geoidais pela aplicação da integral de Stokes. Isto sem acréscimo significativo no tempo de processamento quando comparado com o programa TRITER, já que a inserção do algoritmo para cálculo da correção do efeito indireto implicou em acréscimo de poucas linhas de registro de código na linguagem FORTRAN.

A título de comparação, as correções do terreno e do efeito indireto na área teste (Maciço de Itatiaia), obtidas com o método proposto neste trabalho, foram comparadas com os respectivos resultados obtidos com a metodologia usada no programa TRITER. Os mapas 3.9 e 3.10 mostram que as discrepâncias encontradas atingem valores significantes em áreas de relevo acidentado, variando entre -2 mGal e 0.8 mGal no caso da correção do terreno e entre -0.16 m e 0,26 m no caso do efeito indireto. Como os dados de entrada foram rigorosamente os mesmos, conclui-se que as discrepâncias estão relacionadas com os métodos usados, o que evidencia a importância do rigor no cálculo das distâncias, conforme proposto neste trabalho.

## **REFERÊNCIAS**

ESCOBAR, I. P., **Notas de Aula da disciplina Projeto Final e de Elaboração de Dissertação da Universidade do Estado do Rio de Janeiro, nos cursos de Engenharia Cartográfica e Mestrado em Engenharia da Computação, área de concentração Geomática, respectivamente**, 2004 e 2008.

ESCOBAR, I. P. ; VASCONCELLOS, J. C. P.; MOURA, S. G. C., **Estudo da Ondulação Geoidal no Estado do Rio de Janeiro.** In: Congresso brasileiro de Cartografia, 2005, Macaé, Cartografia como instrumento para o desenvolvimento sustentável. Rio de Janeiro: SBC, 2005.

FREY, P. J.; GEORGE, P. L., **Mesh generation application to finite elements**. Hermes Science, 2000.

GEMAEL, C., **Introdução à Geodésia Física**, 1ª edição, UFPR, Paraná, 1999.

LI, Y. C., & SIDERIS, M. G., **Minimization and estimation of geoid undulantion errors**, Bull. Géod., 68, p. 201-219, 1994.

HEISKANEN, W., & MORITZ, H., **Physical Geodesy**, W. H. Freeeman and Company, San Francisco, p. 364, 1967.

INPE, **TOPODATA – Banco de Dados Geomorfométrico do Brasil**, Instituto de Pesquisas Espacais. Disponível em: **<http://www.dsr.inpe.br/topodata/acesso.php>.** Acesso em: jan.2009.

MAINVILLE, A., FORSBERG, R., & SIDERIS, M. G., **Global Positioning System testing of geoids computed from geopotencial models and local gravity data: a case study**, J. Geophys. Res., 97 (B7), p. 11137-11147, 1992.

MORITZ, H., **Geodetic Reference System 1980**, Bull. Géod., 58 (3), p. 388-398, 1984.

NASA, DLR UNDER, **Grace Gravity Model – Gravity Recovery and Climate Experiment Gravity Model**, The University of Texas at Austin. Disponível em: **<http://www.csr.utexas.edu/grace/gravity/>.** Acesso em: nov. 2004.

OLIVEIRA, CÊURIO DE, **Dicionário Cartográfico**, 4ª edição, Rio de Janeiro: IBGE, p. 27, 332 e 336, 1993.

RAPP, R. H., WANG, Y. M., & PAVLIS, N. K., **The Ohio State University 1991 geopotencial and sea surface topography harmonic coefficient models**, Report No. 410, Department of Geodetic Science and Surveying, The Ohio State Univ., Columbus, 1991, 94p. SÁ, N. C. DE, & MOLINA, E. C., **O geóide gravimétrico no Estado de São Paulo**, Anais do XVII Congresso Brasileiro de Cartografia, São Paulo, 1995.

SANTOS, NEWTON PEREIRA DOS, **Determinação Gravimétrica das Ondulações Geoidais na Região do Município do Rio de Janeiro**, Rio de Janeiro, 1997, Tese (Mestrado em Geofísica) – CNPq - Observatório Nacional, Rio de Janeiro.

SANTOS, NEWTON PEREIRA DOS, **Aplicação dos diagramas de Voronoi e Delaunay para o cálculo gravimétrico do geóide**, Rio de Janeiro, 2008, Tese (Doutorado em Geofísica) – CNPq - Observatório Nacional, Rio de Janeiro.

SANTOS JUNIOR, G. **Utilização da Integral Elíptica para a Solução dos Problemas Direto e Inverso da Geodésia.** Curitiba, 2002, 165 f. Dissertação (mestrado) – Departamento de Geomática, Universidade Federal do Paraná.

SCHWARZ, K. P., SIDERIS, M. G., & FORSBERG, R., **The use of FFT techniques in physical geodesy**, Geophys. J. Int., 100, p. 485-514, 1990.

SILVA, MARCO ANTÔNIO, **Obtenção de um Modelo Geoidal para o Estado de São Paulo**, São Paulo, 2002. Dissertação (Mestrado em Engenharia de Transportes) – Faculdade de Engenharia, Universidade de São Paulo, São Paulo.

SIDERIS, M. G., & SHE, B. B., **A new, high-resolution geoid for Canadá and part of the U. S. By 1 D-FFT method**, Bull Géod., 69, p. 92-108, 1995.

TORGE, W., **Geodesy, an introduction**, Walter de Gruyter & Co., Berlin, p. 254, 1980.

TORGE, W. **Geodesy**. 3rd edn. (compl. rev. and ext.), ISBN 3-11-017072-8, Berlin: Walter de Gruyter, 2001.  $xy + 416 p$ .

VASCONCELLOS, JOSÉ CARLOS PENNA DE, **Notas de Aula de Geodésia Espacial**, 2004.

VINCENTY, T., DMAAC, F. E., Warren AFB, **Direct and Inverse Solutions of Geodesics on the Ellipsoid with Application of Nested Equations**, Survey Review XXII, 176, Abril de 1975.

WANG, Y. M., & RAPP, R. H., **Terrain effects on geoid undulation computations**, Manusc. Geod., 15, p. 23-29, 1990.

WOODWARD, D. J., **The gravitational attraction of vertical triangular prisms**, Geophys. Prospecting, v.23, n. 3, p. 526-532, 1975.

**ANEXO** 

TRITER

## **UM PROGRAMA PARA CORREÇÃO GRAVITACIONAL DE TERRENOS COMPATIVEL COM COMPUTADORES IBM-PC**

VERSÃO 2.21

ABRIL DE 1988

JAMES RUPERT

SEÇÃO DE APLICAÇÕES

DIVISÃO DE GEOFÍSICA

SERVIÇO GEOLÓGICO DO CANADÁ

ARQUIVO ABERTO GSC 1834

# **SUMÁRIO**

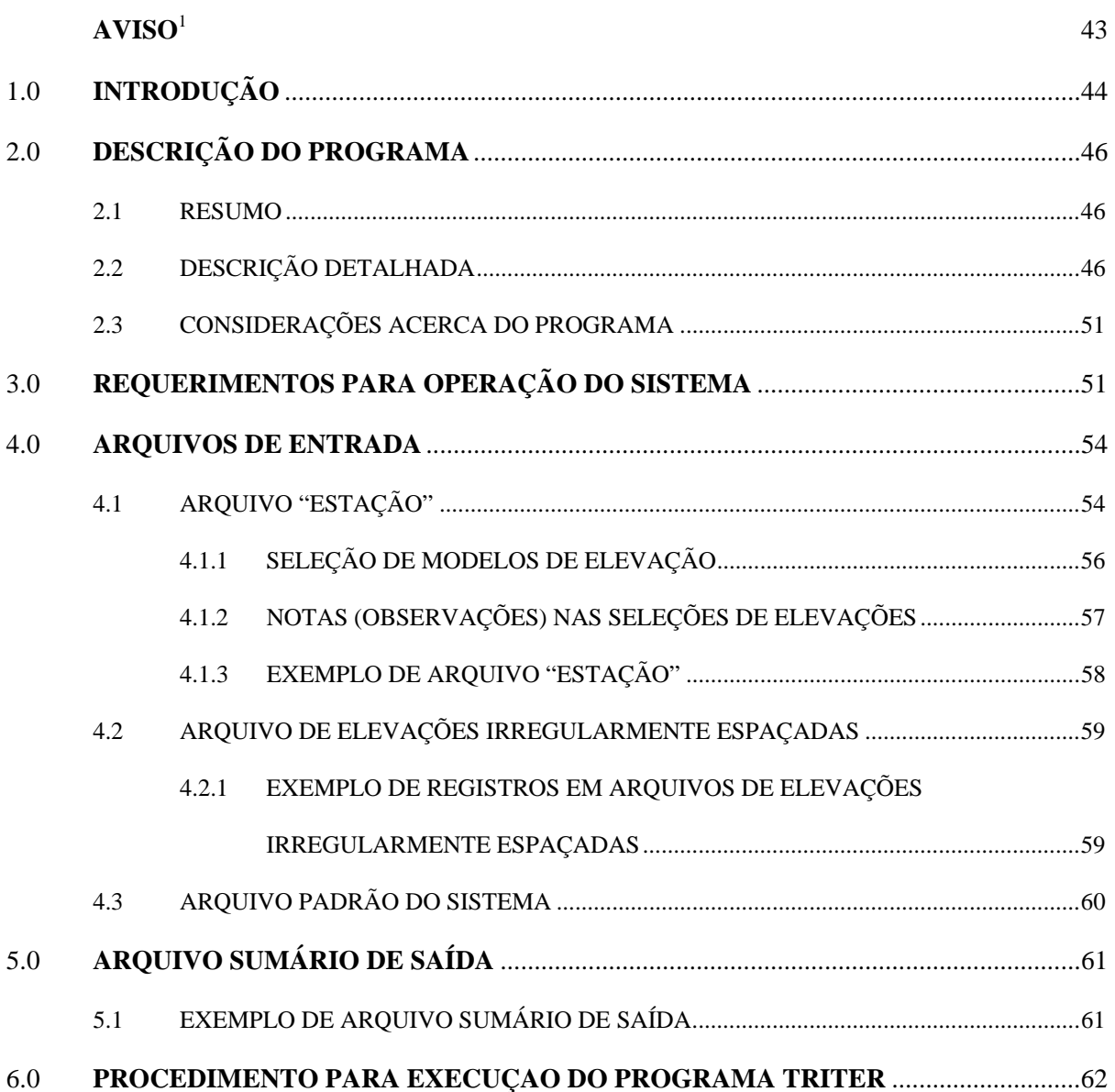

<sup>&</sup>lt;sup>1</sup> - Este programa encontra-se disponível a um custo nominal que cobre apenas as despesas de produção. Não garantimos que esteja isento de erros ou seja adequado ao propósito geral de todos. Este programa não poderá ser distribuído a terceiros.

## 1.0 **INTRODUÇÃO**

As observações da gravidade devem ser reduzidas a uma superfície equipotencial, tal como o geóide, a fim de serem úteis para os geocientistas. As reduções que são aplicadas às observações da gravidade são: de latitude, das marés terrestres, de ar livre e frequentemente das correções de Bouguer e do terreno.

A correção da latitude realiza a compensação $^2$  devida à rotação da Terra, assim como o abaulamento equatorial<sup>3</sup>, que produz um aumento no valor da gravidade com a latitude. Este aumento possui a sua taxa máxima na latitude de  $45^{\circ}$ , com um valor aproximado de  $0,00082$ mGal/m na direção norte-sul.

A correção da maré terrestre compensa as alterações na gravidade devido à posição relativa e às influências da Lua e do Sol. Esta correção possui uma amplitude máxima de aproximadamente 0,3 mGal.

A correção de ar livre é empregada para reduzir as observações a um "datum" comum, objetivando compensar as mudanças devido às diferenças de elevação entre estações gravimétricas<sup>4</sup>. Uma taxa típica de alteração na gravidade devido à elevação é de 0,3085 mGal/m, adicionada quando acima do Datum.

A correção de Bouguer leva em conta a atração de massa do material entre o datum e a elevação da estação. Ela assume que o material seja composto de uma placa infinita horizontal. Um valor típico para a correção de Bouguer é de 0,112 mGal/m, subtraído quando acima do Datum.

A correção do terreno corrige as irregularidades da superfície localizada na vizinhança da estação gravimétrica. A atração ascendente (superior) devido às elevações<sup>5</sup> e da falta de atração nos vales resulta em correções do terreno sempre sendo adicionada à leitura do valor da gravidade observado. Se uma estação gravimétrica estivesse localizada em um alto pico de uma montanha (3000 metros), esta correção poderia ser na faixa de 100,0 mGal. Uma vez que a correção do terreno pode assumir valores maiores do que as outras correções, é muito importante que a correção do Terreno corrija leituras da gravidade que foram tomadas em regiões cuja topografia altera-se rapidamente. As anomalias de Bouguer não corrigidas de Terreno, aplicadas a uma região de topografia rapidamente alterável podem exibir falsas anomalias (Figura 1). Estas anomalias podem ser consideravelmente aplainadas quando as correções do Terreno são aplicadas para os valores de Bouguer (Figura 2). Este relatório descreve um sistema para fazer isto, utilizando um computador IBM-PC.

<sup>&</sup>lt;sup>1</sup> Do original "compensate": 1 compensar, recompensar, retribuir correspondentemente. 2 contrabalançar, equilibrar. 3 substituir. 4 estabilizar (moeda). 5 remunerar, pagar. 6 indenizar. 2

 $2\overline{D}$  Do original "Equatorial Bulge"

<sup>&</sup>lt;sup>3</sup> Do original "gravity stations"<br><sup>4</sup> Do original "hill": 1-colina, morro

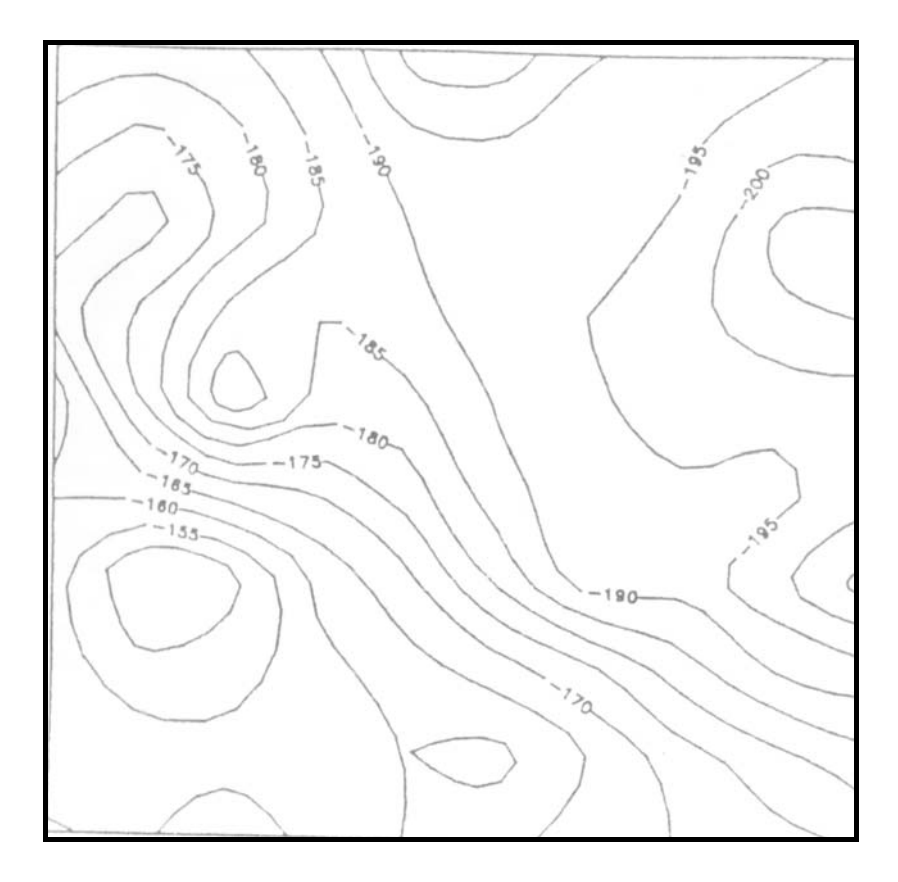

Figura 1 – Mapa de Contorno da anomalia da gravidade de Bouguer não corrigida do Terreno

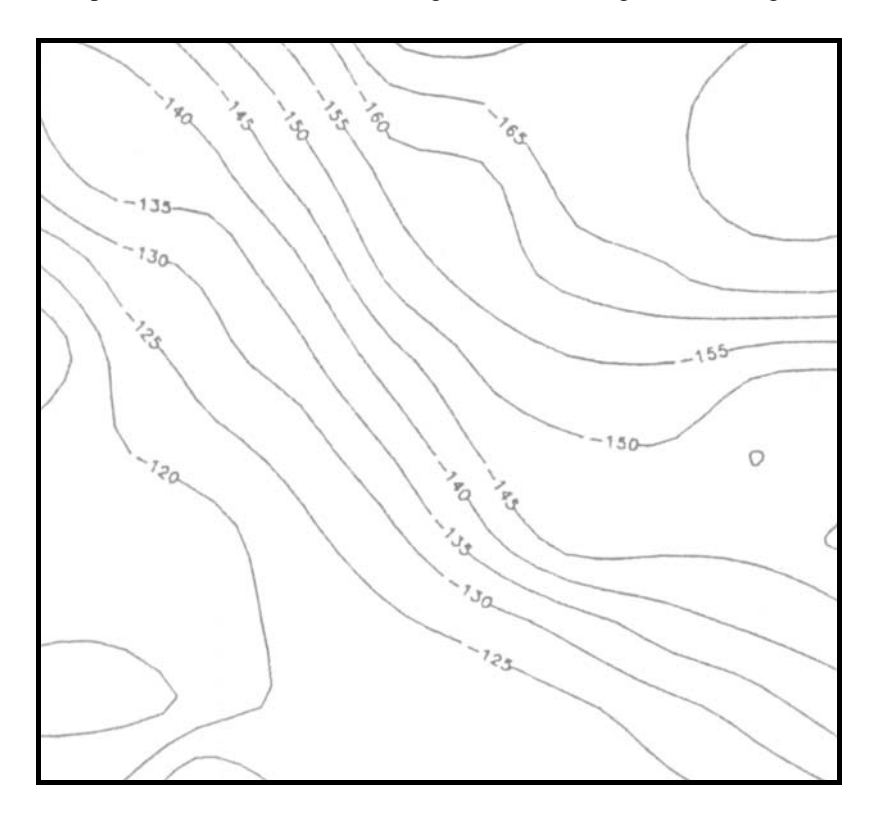

Figura 2 – Mapa de contorno da mesma área da Figura 1 com a anomalia da gravidade de Bouguer corrigida do terreno.

## 2.0 **DESCRIÇÃO DO PROGRAMA**

#### 2.1 RESUMO

TRITER é um programa escrito em FORTRAN, que emprega prismas triangulares de topo inclinado próximo à estação gravimétrica observada e uma linha de aproximação maciça<sup>6</sup> distante da estação para estimar a correção gravimétrica do Terreno. O programa foi desenvolvido para utilizar um conjunto de dados irregularmente espaçados de valores do Terreno que modele a topografia **real**. O programa também pode utilizar um conjunto de dados de elevação do tipo "grid" próximo à estação para aumentar os dados irregularmente espaçados. O conjunto de dados do tipo "grid" é abastecido a partir da coleta de valores de elevações presente em um modelo coberto por uma carta topográfica na escala 1:50000. Uma carta topográfica em escala diferente pode ser empregada caso o usuário produza seu próprio modelo.

Uma vez que as elevações tenham sido lidas no programa, as posições digitais no terreno são passadas para uma rotina de triangulação que compute a tesselação de Delaunay em um conjunto de dados bi-dimensional. Esta rotina retorna a posição e a elevação dos vértices dos triângulos que possuam tão próximos quanto possíveis, ângulos iguais nos seus vértices. Estes prismas triangulares de topo inclinado são então usados para calcular a atração gravitacional de massa na posição da estação gravimétrica.

O programa produz um listagem-resumo de uma página para cada estação, que inclui informações da estação, informações de correção do Terreno e um histograma da atração gravitacional versus a distancia radial.

## 2.2 DESCRIÇÃO DETALHADA

 O programa TRITER primeiramente coleta os dados de Terreno que recaem dentro de um raio especifico que circunda a estação gravimétrica. Ele então realiza a triangulação dos dados de terreno, que inclui a posição e a elevação da estação gravimétrica. A triangulação é executada através de uma tesselação bi-dimensional de Delaunay determinada por Watson (1982). Isto produz uma lista de triângulos, que possui ângulos iguais tão próximos quanto possíveis nos seus vértices. Estas superfícies triangulares são então utilizadas para calcular a componente vertical da atração gravitacional da topografia que elas representam.

 Se um triângulo está dentro de 15 quilômetros da estação gravimétrica ou a área do triângulo é superior a meio quilometro quadrado, então um prisma triangular vertical de topo inclinado é formado. Se o triângulo está localizado a uma distância superior a 15 quilômetros da estação gravimétrica e sua área é inferior a meio quilômetro quadrado, então a atração gravitacional do prisma é pequena e é aproximada por uma linha de massa<sup>7</sup> a fim de acelerar os cálculos.

<sup>&</sup>lt;sup>6</sup> Do original "line mass". Não tem equivalência direta com nenhuma expressão em português.

<sup>7</sup> Idem ao anterior.

 Os prismas triangulares verticais de topo inclinado são formados através da utilização da posição e elevação dos vértices dos triângulos assim como a superfície do topo inclinado do prisma triangular. A superfície horizontal do prisma vertical é formada pelas posições dos vértices dos triângulos projetados verticalmente acima ou abaixo para o plano horizontal que passa através da elevação da estação gravimétrica. As bordas do prisma vertical são formadas por três planos verticais que passam através de três pares de vértices (Figura 3). O componente vertical da atração gravitacional de cada prisma triangular de topo inclinado é então calculado utilizando o algoritmo determinado por Woodward (1978).

Quando prismas triangulares são usados para calcular a atração gravitacional da topografia, existem quatro possíveis casos. São eles:

- 1. Todos os vértices estão no continente
- 2. Um dos vértices está abaixo da superfície oceânica
- 3. Dois dos vértices estão abaixo da superfície oceânica
- 4. Todos os vértices estão abaixo da superfície oceânica.

Quando todos os vértices estão no continente, somente uma atração de um prisma triangular vertical com um topo inclinado é calculada. Este cálculo é executado entre duas superfícies  $A_1A_2A_3$  e  $B_1B_2B_3$ ,como mostrado na Figura 3, com a densidade da "rocha<sup>8</sup> hospedeira<sup>9</sup>".

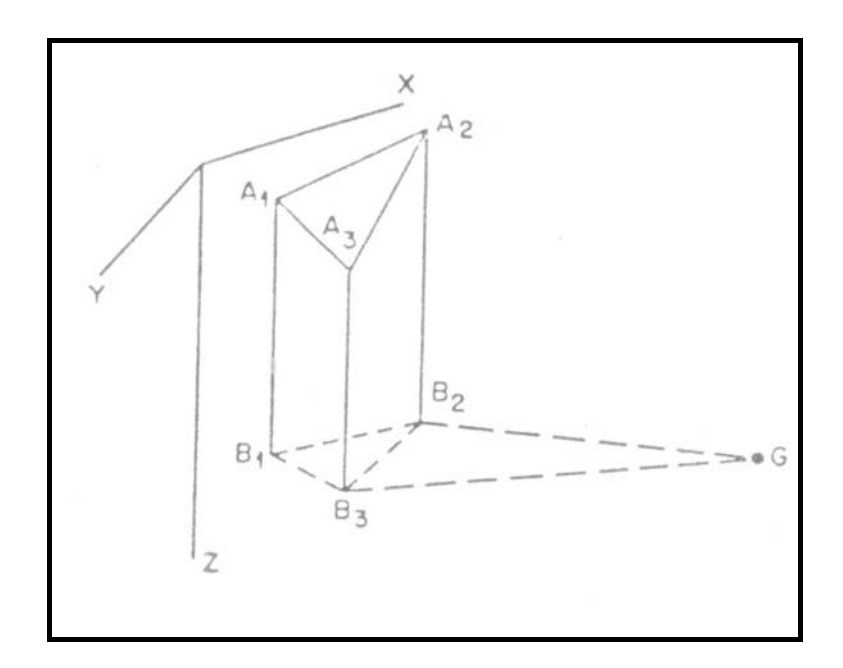

Figura 3: Prisma vertical triangular com topo inclinado e todos os seus vértices no continente.

G – estação gravimétrica  $A_1A_2A_3$  – Plano que modela a topografia  $B_1B_2B_3$  – Plano horizontal na elevação da estação gravimétrica G

Quando um dos três vértices está localizado abaixo da superfície oceânica, o prisma triangular formado por estes vértices é dividido em três prismas triangulares menores, a fim de que a contribuição da água possa ser modelada. Na Figura 4, a estação gravimétrica G

<sup>8</sup> Do original "rock"

<sup>9</sup> Do original "host"

recai no plano horizontal  $B_1B_2B_3$ . A superfície  $A_1A_2A_3$  representa a topografia, com o ponto A<sub>3</sub> alojado abaixo da superfície oceânica e a superfície  $S_1S_2S_3$  representa a superfície horizontal oceânica. Primeiro, a atração do prisma formado entre os dois planos  $A_1A_2A_3$  e B1B2B3 é calculada a partir da densidade do "rochedo hospedeiro" para compensar pela falta de rocha. A atração do prisma formado pelas superfícies  $S_1S_2A_3$  e  $C_1C_2B_3$  é calculada utilizando a densidade da água e posteriormente é subtraído da atração do primeiro prisma. O terceiro prisma é formado pelas superfícies  $S_1S_2S_3$ , a superfície oceânica e  $C_1C_2B_3$  e sua atração é calculada com a densidade da água, que então é adicionada ao resultado. Isto irá produzir o volume entre  $S_1S_2S_3$  e  $S_1S_2A_3$  a ser calculado com a densidade, que é a diferença entre o modelo de densidade da rocha e da água.

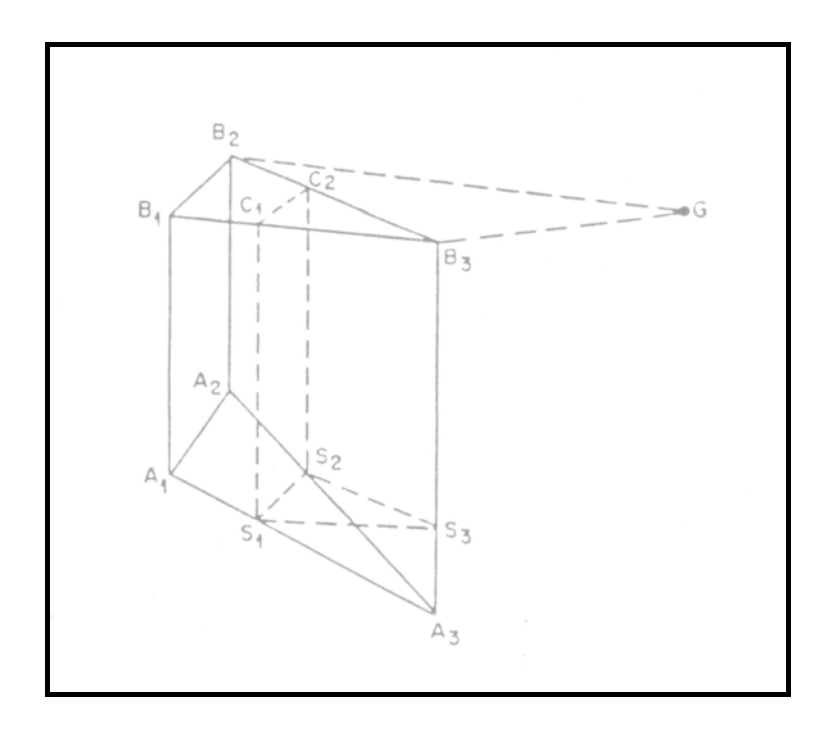

Figura 4: Prisma vertical triangular com topo inclinado e dois de seus vértices no continente.

#### G – Estação gravimétrica

 $A_1A_2A_3$  – Plano que modela a topografia. A<sub>3</sub> recai abaixo da superfície oceânica.  $B_1B_2B_3$  – Plano horizontal na elevação da estação gravimétrica G.  $S_1S_2S_3$  – Plano horizontal ao nível médio dos mares.

O terceiro caso, quando dois vértices estão abaixo da superfície oceânica (Figura 5), calcula a atração do prisma depois dele ter sido dividido em quatro prismas verticais triangulares. Deste modo, a parte do prisma que está abaixo da superfície oceânica pode ser calculada com uma densidade menor para compensar a presença da água. O primeiro prisma está entre as superfícies  $A_1A_2A_3$ , que representa a topografia com os pontos  $A_2$  e  $A_3$  abaixo da superfície oceânica, e  $B_1B_2B_3$ , que representa o plano horizontal localizado na mesma elevação da estação gravimétrica. Sua atração é calculada utilizando a diferença de densidade entre a rocha e a água. O segundo prisma está entre as superfícies  $A_1S_2S_5$  e  $B_1C_1C_2$  e é calculada com a densidade da água. Isto é adicionado à primeira atração calculada.

O terceiro prisma vertical triangular é calculado entre as superfícies  $S_1S_3S_4$ , a superfície oceânica e  $B_1B_2B_3$  a uma densidade de 1,03 gm/cc e é adicionado à soma das atrações gravitacionais dos dois primeiros prismas. O quarto prisma possui as superfícies

 $S_1S_2S_5$  e  $B_1C_1C_2$  e é calculado com a densidade de 1,03 gm/cc, que é subtraído da atração dos três primeiros prismas.

Isto irá calcular a atração gravitacional para o volume entre  $A_1S_2S_3S_4S_5$  e  $B_1B_2B_3$ , com a densidade da rocha, e o volume entre  $S_1S_3S_4S_5$  e  $S_2A_2A_3S_5$ , com a diferença de densidade entre rocha e água.

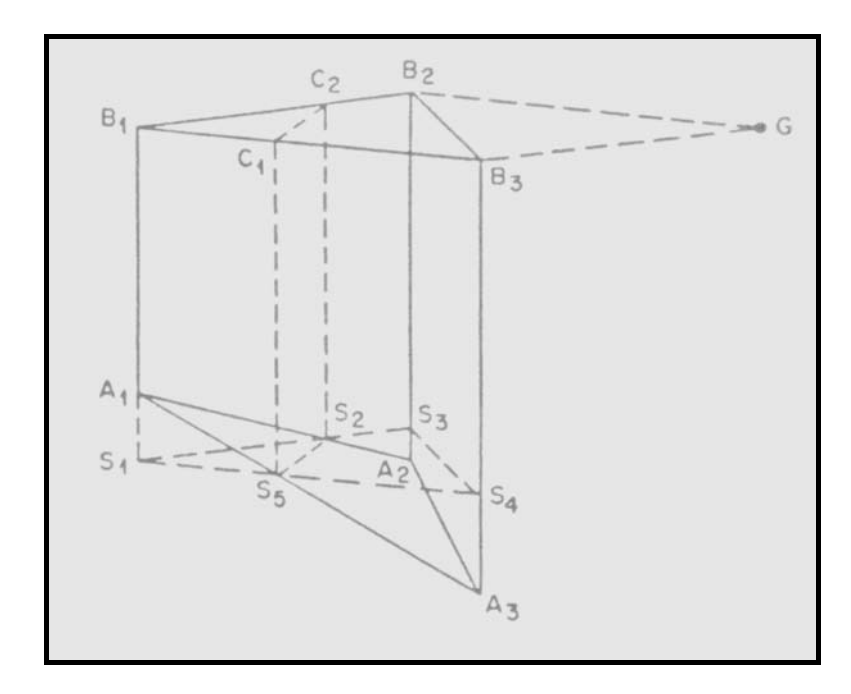

Figura 5 – Prisma Vertical Triangular de topo inclinado com um vértice no continente.

G – Estação gravimétrica

 $A_1A_2A_3$  – Plano que modela a topografia.  $A_2$  e  $A_3$  abaixo da superfície oceânica  $B_1B_2B_3$  – Plano horizontal na elevação da estação gravimétrica G  $S_1S_2S_3S_4$  – Plano horizontal ao nível médio dos mares

 O quarto caso, onde todos os três vértices estão abaixo da superfície oceânica, requer que o prisma original seja dividido em dois prismas para compensar a presença da água (Figura 6). O primeiro prisma é formado entre as superfícies  $A_1A_2A_3$ , a topografia abaixo da superfície oceânica, e  $B_1B_2B_3$ , o plano horizontal que passa através da elevação da estação gravimétrica. Sua atração é calculada pela diferença entre as densidades entre a rocha e a água. O segundo prisma é formado entre as superfícies  $S_1S_2S_3$ , a superfície oceânica, e  $B_1B_2B_3$  e é calculada pela densidade da água. Isto compensa a quantidade de água entre as superfícies  $A_1A_2A_3$  e  $S_1S_2S_3$ .

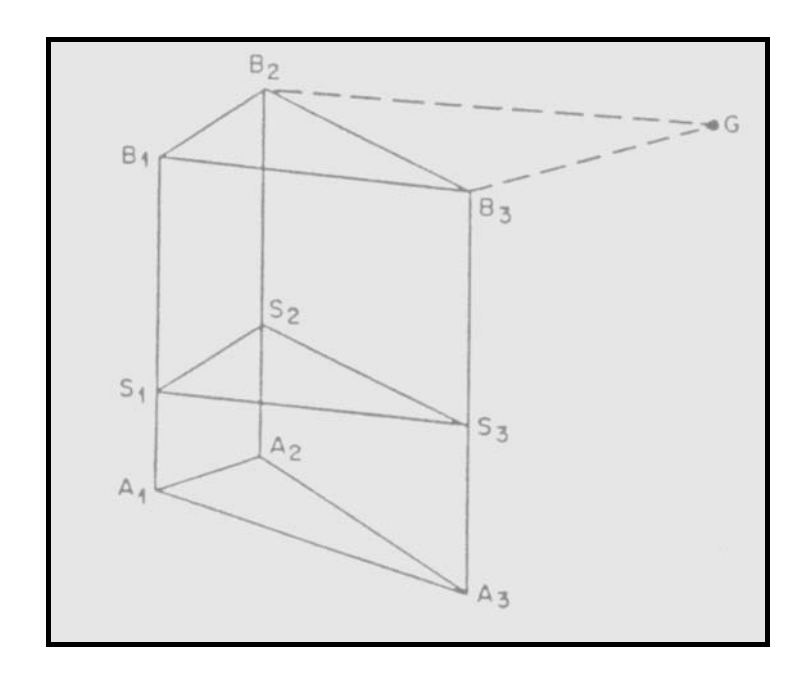

Figura 6 – Prisma Vertical Triangular de topo inclinado com nenhum vértice no continente.

#### G – Estação gravimétrica

 $\overline{a}$ 

 $A_1A_2A_3$  – Plano que modela a topografia.  $A_1A_2A_3$  abaixo da superfície oceânica.  $B_1B_2B_3$  – Plano horizontal na elevação da estação gravimétrica G  $S_1S_2S_3$  – Plano Horizontal ao nível médio dos

A linha de aproximação maciça<sup>10</sup>da componente vertical da atração gravitacional é uma simplificação da atração gravitacional de um retângulo definido por Nagy (1966). Quando é utilizada, existem somente dois casos possíveis. De qualquer forma, diz respeito se as elevações médias dos três vértices estão acima ou baixo do nível médio dos mares. Quando a elevação média está acima do nível do mar, a atração gravitacional é então calculada usando a linha de aproximação maciça entre a elevação da estação gravimétrica e a elevação média dos vértices dos triângulos.

Quando a elevação média está abaixo do nível médio dos mares, então duas linhas de aproximação maciça são usadas (figura 7). A primeira emprega a elevação total da estação e a profundidade da água, a distância entre  $Z_1$  e  $Z_2$ , utilizando a densidade da água. A segunda utiliza somente a altura da estação acima do nível médio do mar, a distância entre  $S_1$  e  $Z_2$ , e usa a diferença de densidade entre rocha e água.

<sup>&</sup>lt;sup>10</sup> - Do original "line mass attraction". Não possui equivalência com nenhuma expressão em Português.

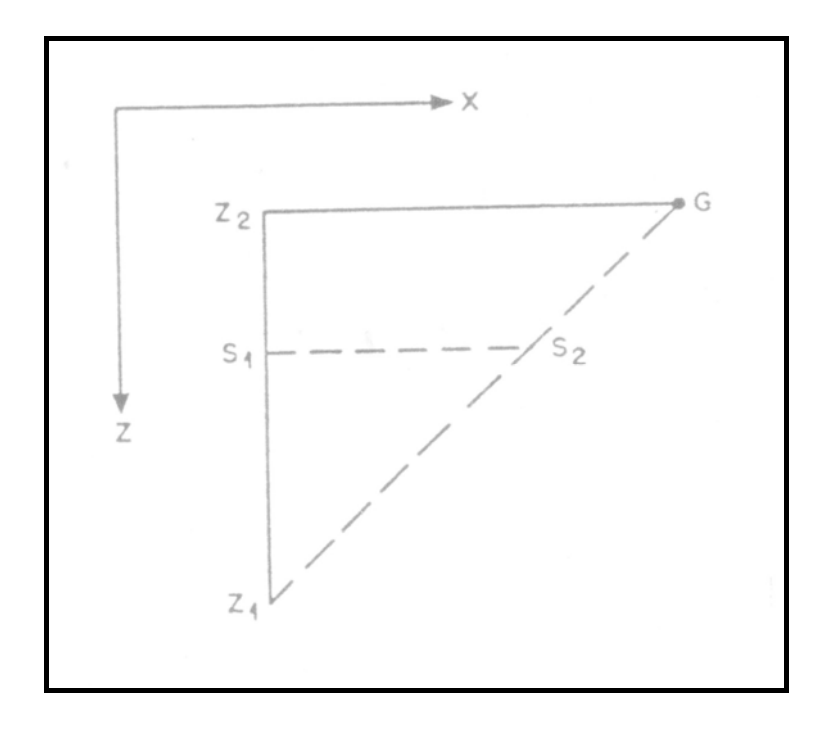

Figura 7 – Linha de aproximação maciça quando a média da elevação está abaixo do nível médio do mar.

- G Estação gravimétrica
- GZ2- Plano horizontal na elevação da estação gravimétrica
- $S_1S_2$  Plano horizontal ao nível médio do mar
- $Z_1Z_2$  Elevação média dos vértices dos triângulos abaixo da estação gravimétrica G
- $S_1Z_2$  Elevação da estação gravimétrica G acima do nível médio do mar.

A soma de todas as atrações gravitacionais calculadas dos prismas triangulares e as linhas de aproximações maciças, fora o raio especificado, fornece a correção aproximada do Terreno para a estação gravimétrica.

#### 2.3 CONSIDERAÇÕES DO PROGRAMA

A atração gravitacional calculada pode variar muito levemente devido a uma pequena mudança nos dados de entrada das elevações. Isto muito provavelmente irá acontecer quando for usado um arquivo de dados com elevações regularmente espaçadas.

A triangulação de um padrão simétrico de elevações regularmente espaçadas pode ter duas possíveis soluções para quatro vizinhos mais próximos quaisquer. A diagonal entre quatro vizinhos mais próximos pode ser formada inclinando-se para a esquerda ou para a esquerda. Quando uma leve mudança nos dados de entrada de elevações é feita, isso pode permitir uma diagonal entre os quatro vizinhos mais próximos ser formada entre o outro par de pontos. Isto provoca na superfície do Terreno modelado mudanças na sua forma e pode resultar em alterações na correção do Terreno calculado.

Quando as correções no Terreno devem ser calculadas próximas a um lago extenso que possui sua superfície acima do nível do mar, você pode desejar utilizar a profundidade real do lago ao invés da densidade de rocha equivalente para os pontos de elevação localizados no lago. Para usar as profundidades reais do lago, você terá que mudar o dado das elevações ao nível do mar para elevação na superfície do lago. Isto fará todas as profundidades do lago ficarem negativas, por esta razão, o programa irá calcular os prismas formados sobre o lago, utilizando a densidade fornecida pela água. Para a água fresca, esta densidade deve ser ajustada para 1,00 gm/cc.

## 3.0 **REQUISITOS PARA OPERAÇÃO DO SISTEMA**

A operação do sistema requer um computador IBM-PC ou compatível com um mínimo de 512Kb de RAM. Recomenda-se que o computador utilizado seja baseado no processador 80286 ou 80386.

Sistema operacional MS-DOS 2.1 ou posterior.

Um co-processador matemático é recomendado, porém não é necessário.

O programa foi compilado utilizando-se o compilador otimizado Microsoft FORTRAN versão 4.01.

#### 4.0 **ARQUIVOS DE ENTRADA**

#### 4.1 ARQUIVO "ESTAÇÃO"

Um arquivo "*estação*" contém uma lista de registros da estação, acompanhado, caso necessário pelo *grid* local da estação, que será utilizado no calculo da correção do terreno da Estação.

O formato do arquivo "*estação*" é:

 LINHA 1: STNID LINHA 2: STNLAT, STNLONG, STNLEV, RADIUS, CUNIT, EUNIT LINHA 3: GRDTYPE, GRDLAT, GRDLONG LINHA4: *grid* de elevações locais ou um outro STNID,

onde:

STNID: É um caractere \*80 variável, utilizado para identificar a estação.

STNLAT: É um número real para a posição norte-sul da estação, nas unidades especificadas pela CUNIT. Se as unidades especificadas são geográficas, então a latitude está em graus decimais com o norte positivo.

STNLONG: É um número real para a posição leste-oeste, nas unidades especificadas pela CUNIT. Se as unidades especificadas são geográficas, então a longitude está em graus decimais com o oeste positivo.

STNELEV: É um número real para a elevação da estação, nas unidades especificadas pela EUNIT.

 $RADIUS<sup>11</sup>$ : É um número real para a distância radial nas unidades especificadas pela CUNIT, sobre a qual o cálculo da correção do terreno será determinada. Se as unidades especificadas são geográficas, então a distância está em quilômetros.

CUNIT: É uma variável inteira $^{12}$  que descreve as unidades das coordenadas. Os seus valores são:

1-Metros

## 2-Pés

3-Unidades Geográficas

- 4-Quilômetros
- 5-Milhas
- 6-Jardas

 $11$  Em português, RADIUS = Raio.

<sup>12</sup> Do original INTEGER

EUNIT: É uma variável inteira que descreve as unidades das elevações. Os seus valores são:

#### 1-Metros 2-Pés

GRDTYPE: É um inteiro que descreve o tipo de *grid* local utilizado.

- Os seus valores são: 0-Nenhum *grid* local. 1- *Grid* de 500 metros
	- 2- *Grid* de 125 e 500 Metros

GRDLAT: É um número real para a posição norte-sul do canto $13$  de quadrícula noroeste do grid local. O GRDLAT deve estar nas mesmas unidades e sistema de coordenadas da STNLAT.

GRDLONG: É um número real para a posição leste-oeste do canto de quadrícula noroeste do grid local. O GRDLONG deve estar nas mesmas unidades e sistema de coordenadas da STNLONG.

Se GRDTYPE for 0, então um outro registro STNID pode vir depois<sup>14</sup> do registro GRDTYPE. Se GRDTYPE for 1 ou 2, os registros do *grid* local virão depois<sup>15</sup> do registro GRDTYPE. O *grid* local consiste de 12 registros para um *grid* do tipo 1 e 32 registros para um *grid* do tipo 2. Cada registro contém uma seleção de 12 valores de elevações no formato 12I6.

 $13$  Do original CORNER 1 canto. 2 ângulo. 3 esquina. 4 cantoneira, objeto para proteger ou decorar um canto. 5 lugar retirado, esconderijo. 6 região remota, lugar afastado. 7 extremidade

<sup>&</sup>lt;sup>14</sup> Do original FOLLOW. Também poderia ser traduzida como "seguir" ao invés de "vir depois"

<sup>&</sup>lt;sup>15</sup> Idem ao Anterior.

#### 4.1.1 SELEÇÃO DE MODELOS DE ELEVAÇÃO

A seleção de elevações utilizando-se o modelo fornecido para o *grid* local se dá de oeste para leste, e de norte para sul. Para selecionar as elevações a partir de uma carta na escala 1:50000, deve ser colocado o centro do modelo na posição da estação gravimétrica. A orientação da linha mais alta do modelo deve estar na direção leste-oeste. As elevações no *grid* de 500 metros (quadrados grandes) são selecionados na posição do (+) no modelo. As elevações no *grid* de 125 metros (quadrados pequenos) são selecionados no centro do quadrado. A localização do canto<sup>16</sup> noroeste do *grid*, 1 posição abaixo, é usada no arquivo "estação" para determinar a orientação do *grid*.

Para selecionar (pegar) elevações de uma carta topográfica em escala distinta de 1:50000, o usuário terá que produzir um modelo correspondente à carta a ser utilizada.

A seleção de elevações utilizando-se o modelo, para o *grid* do tipo 2 é como se segue na figura 8.

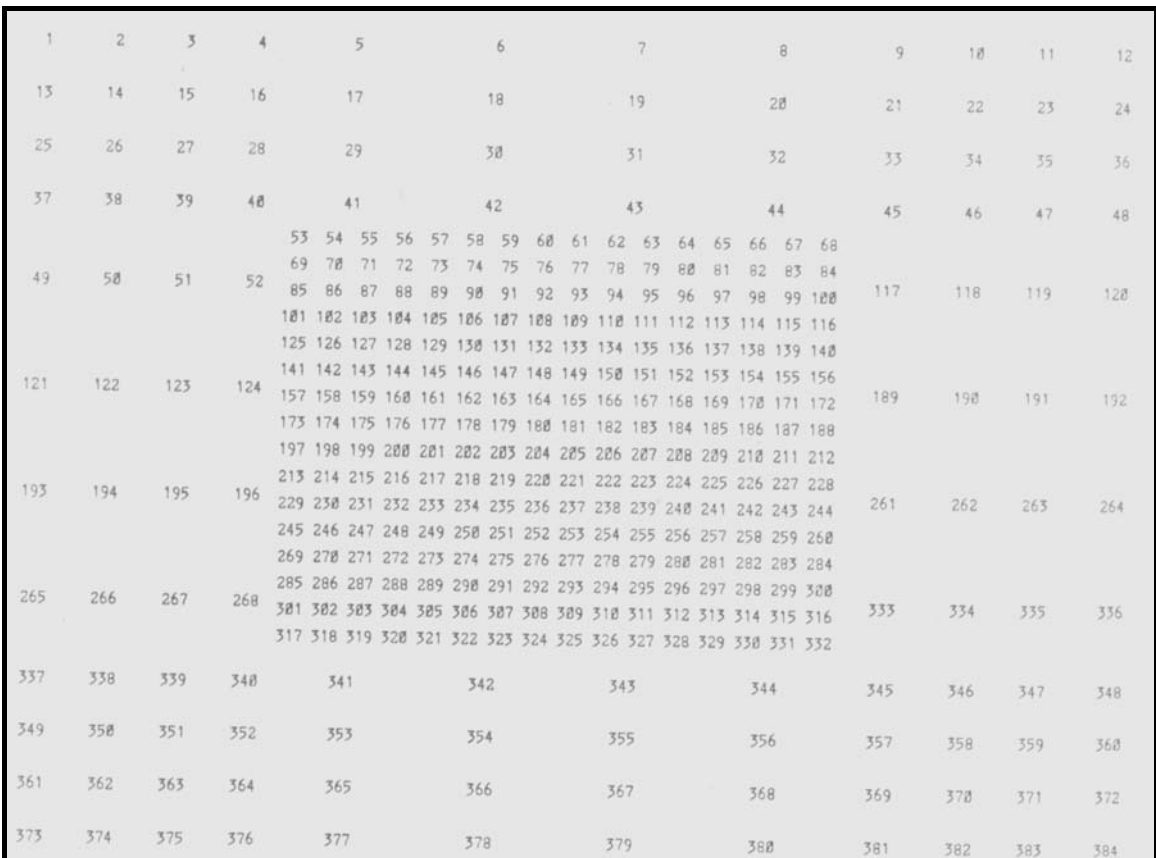

Figura 8 – Seleção de modelo de elevação.

<sup>16</sup> Do original CORNER

## 4.1.2 DETALHES A OBSERVAR NA SELEÇÃO DE ELEVAÇÕES

Todos os valores de elevações estão associadas a metros ou a pés, acima do nível do mar. Profundidades oceânicas estão associadas às mesmas unidades das elevações e são negativas. Profundidades de lagos, rios e geleiras são convertidas para elevações equivalentes de rochas.

Elevações equivalentes de rochas são determinadas pela equação:

$$
ER = SE - D + D^*DD/RD,
$$
\n(1.1)

onde:

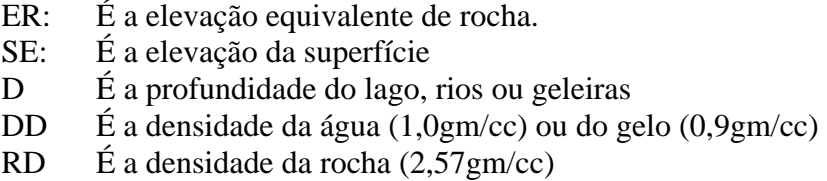

## 4.1.3 EXEMPLO DE ARQUIVO "ESTAÇÃO"

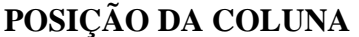

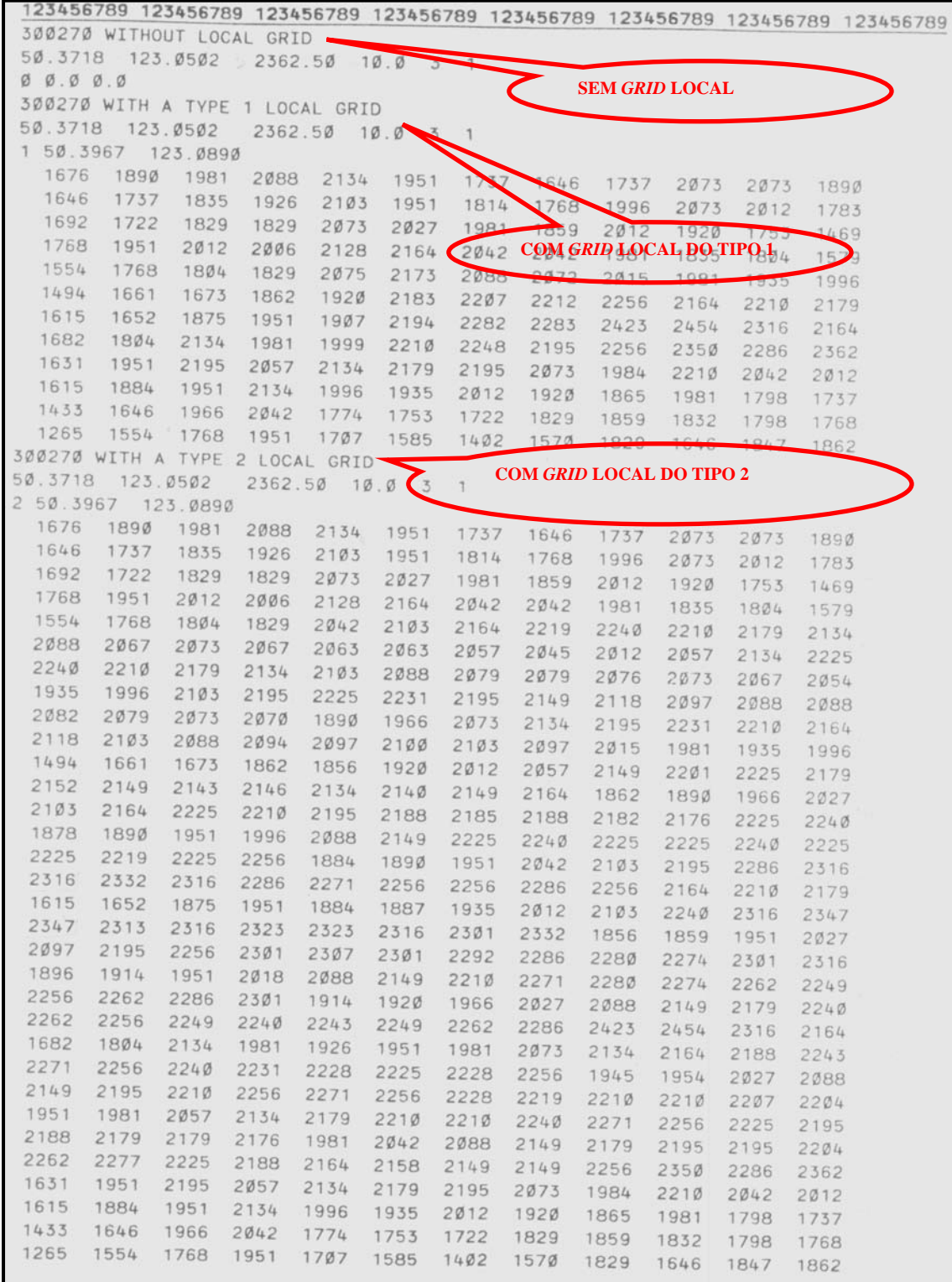

#### 4.2 ARQUIVO DE ELEVAÇÕES IRREGULARMENTE ESPAÇADAS

O arquivo de elevações irregularmente espaçadas é um arquivo abastecido pelo usuário que contém seleções de elevações aleatoriamente distribuídas. Estas seleções devem realçar as principais feições topográficas em torno da estação gravimétrica.

Este arquivo é necessário em áreas onde a topografia é muito irregular. Podem ser usadas para cada estação acima de 2900 valores de elevações, porém o arquivo pode conter tantos valores de elevações quanto o usuário deseje.

Este arquivo pode ser lido empregando-se um formato livre. A ordem das variáveis, se unidades geográficas não estão sendo usadas é: a posição leste-oeste (X), a o posição norte-sul (Y) , elevação (Z). Se as unidades geográficas estão sendo utilizadas, a ordem e: LATITUDE, LONGITUDE, ELEVATION. As coordenadas geográficas estão em graus decimais, com o norte e o oeste positivos. As elevações devem estar nas mesmas unidades descritas no arquivo "estação".

A informação vertical é composta pelas elevações ou profundidades oceânicas. Profundidades de rios, lagos e geleiras devem ser convertidas para as equivalentes elevações de rochas. (seção 4.1.2).

## 4.2.1 EXEMPLO DE REGISTROS EM ARQUIVOS DE ELEVAÇÕES IRREULARMENTE ESPAÇADAS

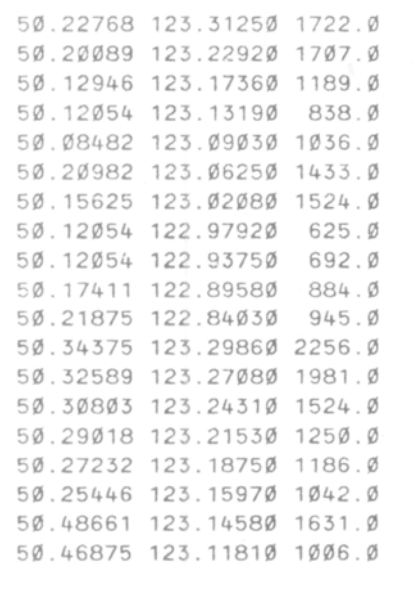
## 4.3 ARQUIVO PADRÃO DO SISTEMA

O arquivo padrão do sistema contém informações sobre comandos de impressão e nomes de arquivos padrão. O nome do arquivo padrão do sistema é DEFAULT.CFG. Este arquivo não é necessário para a execução do programa.

Segue abaixo, um exemplo de arquivo padrão do sistema

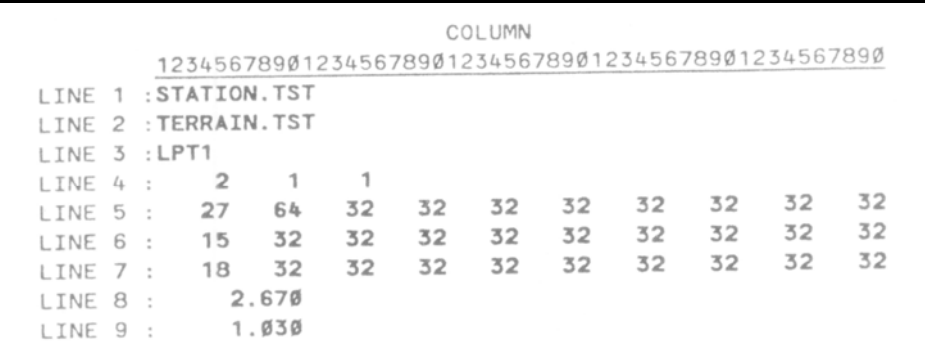

LINE 1: Contém o nome do arquivo padrão do sistema do arquivo "estação"

LINE 2: Contém o nome do arquivo padrão do sistema do arquivo de elevações irregularmente espaçadas.

LINE 3: Contém o nome do arquivo padrão do sistema do arquivo sumário de saída ou do nome da porta da impressora.

LINE 4: Contém o número de códigos para a inicialização da impressora e impressão compactada $^{17}$  ativada/desativada.

LINE 5: Contém os códigos decimais equivalentes para a inicialização da impressora, preenchida<sup>18</sup> com  $32\text{'s}$  (espaços em branco<sup>19</sup>).

LINE6: Contém os códigos decimais equivalentes para a ativação da impressão comprimida.

LINE 7: Contém os códigos decimais equivalentes para a desativação da impressão comprimida.

LINE 8: Contém o valor para a densidade da rocha em gramas por centímetro cúbico.

LINE 9: Contém o valor para a densidade da água em gramas por centímetro cúbico.

Os códigos de impressão exibidos no exemplo acima são para impressoras de porta paralela compatível com a marca EPSON.

 $\overline{a}$ 

<sup>&</sup>lt;sup>17</sup> Do original COMPRESSED PRINTING.

<sup>18</sup> Do original PAD

## 5.0 **ARQUIVO SUMÁRIO DE SAÍDA**

O arquivo sumário de saída contém informações sobre estações gravimétricas e correções do terreno calculadas. Um histograma da atração gravitacional versus a distância radial é fornecida, de forma que o usuário possa ter uma percepção da quantidade de terreno  $\text{digital}^{20}$  necessário para definir adequadamente a correção do Terreno.

O arquivo contém códigos para trocar (mudar) o modo de impressão comprimida da impressora. Os códigos padrão são para uma impressora compatível com o modelo IBM. Pode ser necessário alterar estes códigos de impressão para utilizar em uma impressora não compatível com o modelo IBM. Lembre-se de salvar estes códigos no arquivo padrão do sistema, para utilização futura.

## 5.1 EXEMPLO DE ARQUIVO SUMÁRIO DE SAÍDA

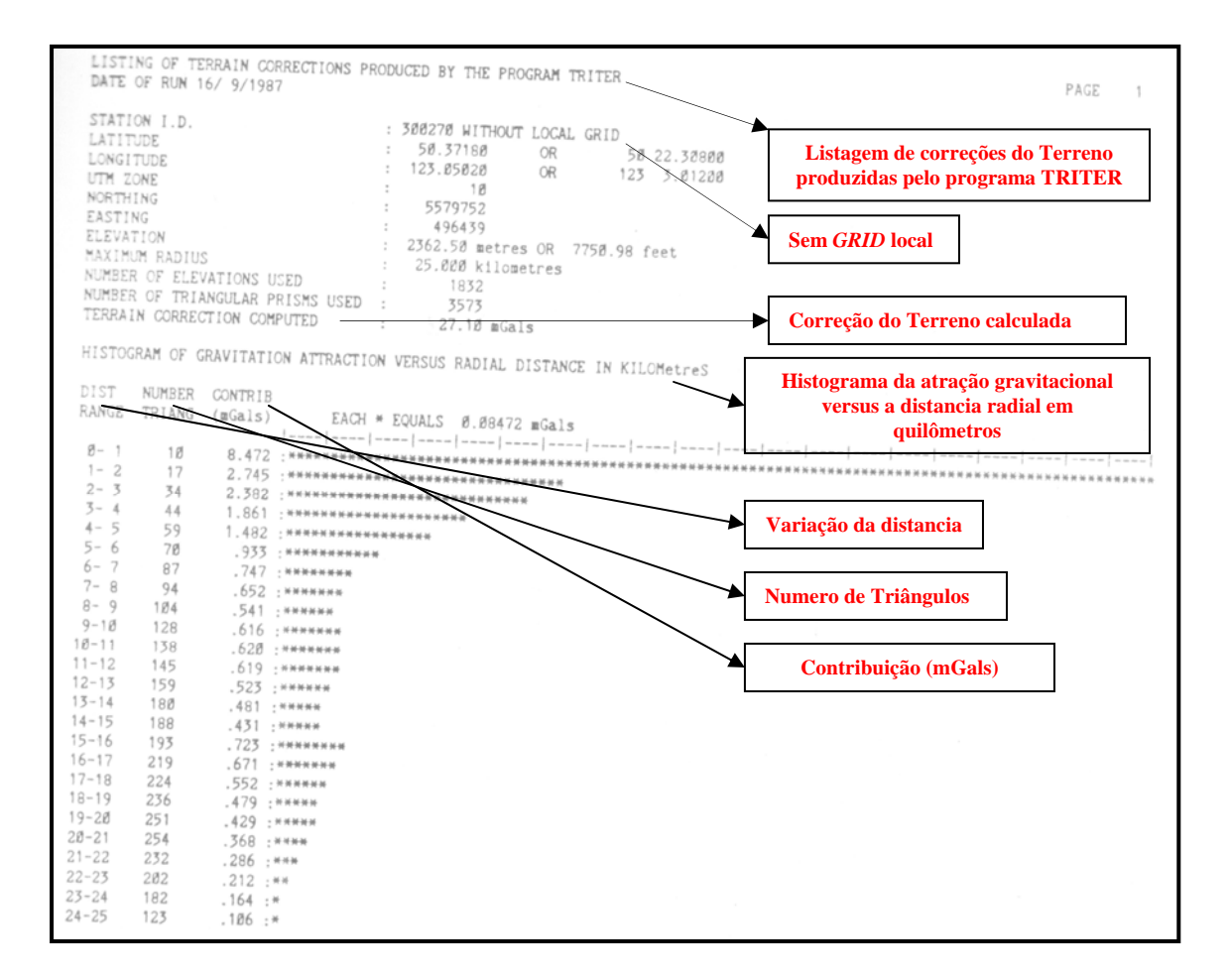

<sup>&</sup>lt;sup>19</sup> Do original BLANK. Também poderia ser traduzida como "Espaços em branco"

<sup>&</sup>lt;sup>20</sup> No original está escrito DIGITAL TERRAIN. Realmente, não entendo o que possa ser um "Terreno digital".

## 6.0 **PROCEDIMENTO PARA EXECUÇAO DO PROGRAMA TRITER**

Primeiramente dê um "boot" no computador, com o MS-DOS 2.1 ou superior. Então crie os arquivos de dados EXIGIDOS.

Coloque o disco com o **TRITER.EXE** no drive padrão para disquetes e digite **TRITER <cr>.** Assim que o programa for carregado, uma página de título será aberta e será exibido ao usuário um caractere para lembrar-lhe de digitar um <**cr>.** Antes de digitar um <**cr>,** o disquete com o **TRITER.EXE** deve ser removido e substituído por um disquete de dados. É recomendado que o diretório do drive de disquete ou do disco rígido que contenha os dados seja igual ao caminho (path) do diretório padrão.

Depois de digitar um <**cr>**, o menu principal será exibido. Este menu exibe os nomes de arquivos padrão do programa, assim como os códigos de impressão. Um exemplo de tela encontra-se abaixo.

```
TRITER -- GRAVITY TERRAIN CORRECTION PROGRAM
A -- Change gravity station file : STATION.TST
B -- Change irregularly spaced elevation file : TERRAIN.TST
C -- Change output summary file
                                        + I.PT1D -- Change printer initialization codes : 27 64
E -- Change printer compressed on codes : 15
F -- Change printer compressed off codes : 18
G -- Change the rock density (gm/cc) : 2.678
H -- Change the water density (gm/cc)
                                      : 1.030X -- EXECUTE the program using the parameters above
Q -- QUIT the program and return to DOS
Enter A to F, Q or X :
```
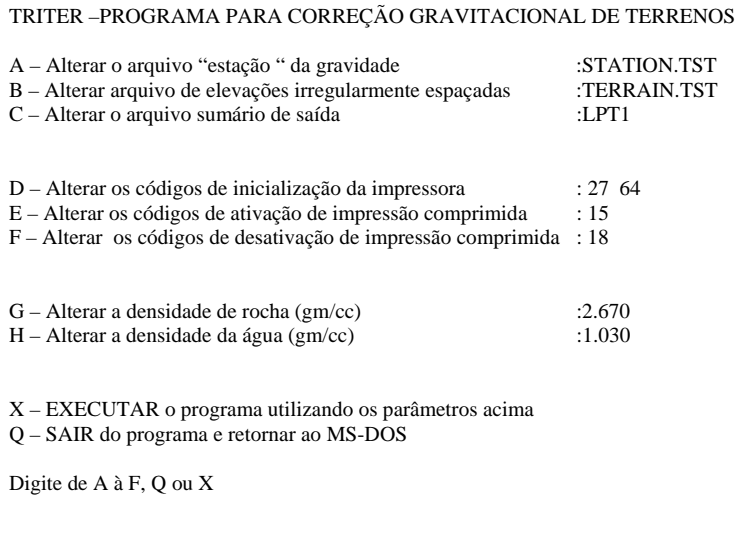

Para alterar um nome de arquivo de entrada ou saída, digite a letra que precede a descrição, por exemplo: **A, B** ou **C.** Será exibido ao usuário um prompt para que o mesmo escolha o novo nome do arquivo.

O arquivo sumário de saída pode ser enviado diretamente para a impressora ao digitarse o nome da impressora sem o sinal de dois pontos<sup>21</sup> (sinal de impressão), por exemplo: LPT1 ou COM1.

Para alterar a densidade da rocha ou água, digite a letra que precede a descrição, por exemplo: **G** ou **H.** Será exibido ao usuário um prompt para que o mesmo digite a nova densidade.

 $\overline{a}$ 

<sup>21</sup> Do original "COLON": Dois pontos; sinal de impressão (:), que mostra uma interrupção em uma cadeia de palavras

Para alterar os códigos de impressão digite **D, E** ou **F,** dependendo de qual código você deseja alterar. Uma tela similar abaixo será exibida.

> To set the printer codes you first tell the program how many codes that you wish to enter. Then you enter the codes as integer base ten numbers representing the ASCII characters that you wish to send to the printer. The maximum number of codes is 10. The range of a code is Ø to 255. The printer initialization codes are : Number of codes : 2 The decimal values are : 27 64 Enter the new number of codes (negative to leave unchanged) : 2 Enter code  $/1$  : 27

Para ajustar os códigos de impressão você deverá primeiramente informar ao programa quantos códigos deseja introduzir. Então você introduz os códigos como bases inteiras de10 números , representando os caracteres ASCII que deseja enviar à impressora. O número máximo de códigos é 10 O código varia de 0 a 255 Os códigos de inicialização da impressora são: Número de códigos: 2 Os valores decimais são: 27 64 Entre com o novo número de códigos (negativo para manter inalterado): 2 Entre com o código / 1:27

Assim que você tiver introduzido os parâmetros solicitados, digite **X** para executar o programa. Caso você tenha alterado algum nome padrão de arquivo ou código de impressão, você será perguntado se deseja salvar os parâmetros como novos valores padrão. Caso você responda **Yes**, então o programa irá pausar e pedirá para colocar o disquete de dados no drive padrão. Uma vez que o programa tenha armazenado os novos padrões, irá pausar de novo, a fim de que você possa trocar o disquete por um (outro disquete) com os dados apropriados, caso necessário.

Se você responder **No** para salvar os parâmetros alterados como novos padrões, o programa irá então calcular as correções do Terreno.

O programa apresentará mensagens que exibem o seu andamento. Estas mensagens incluem: o identificador da estação da correção do Terreno que está sendo computada, a contagem das elevações que serão usadas no cálculo da correção do Terreno, indicação durante os trabalhos em triangulação, indicação durante a computação da correção do Terreno e os resultados do cálculo.

Digitando-se **Q** no menu principal, o programa será encerrado imediatamente.

Pode-se levar aproximadamente 30 minutos para cada estação em um computador com processador de 4 Mhz, se o usuário estiver utilizando 2400 elevações irregularmente espaçadas. Quando a execução estiver finalizada o PC irá emitir um som